**Živković, Nikola**

#### **Undergraduate thesis / Završni rad**

**2017**

*Degree Grantor / Ustanova koja je dodijelila akademski / stručni stupanj:* **Josip Juraj Strossmayer University of Osijek, Department of Mathematics / Sveučilište Josipa Jurja Strossmayera u Osijeku, Odjel za matematiku**

*Permanent link / Trajna poveznica:* <https://urn.nsk.hr/urn:nbn:hr:126:616288>

*Rights / Prava:* [In copyright](http://rightsstatements.org/vocab/InC/1.0/) / [Zaštićeno autorskim pravom.](http://rightsstatements.org/vocab/InC/1.0/)

*Download date / Datum preuzimanja:* **2024-07-24**

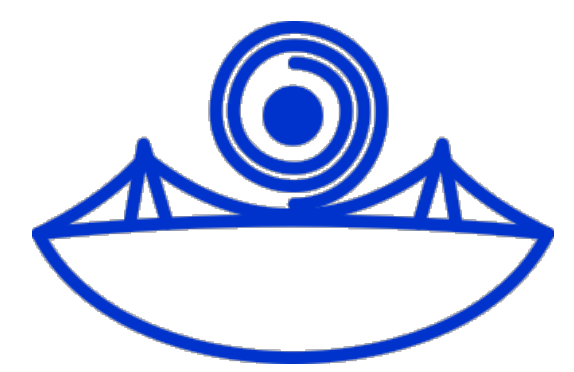

*Repository / Repozitorij:*

[Repository of School of Applied Mathematics and](https://repozitorij.mathos.hr) [Computer Science](https://repozitorij.mathos.hr)

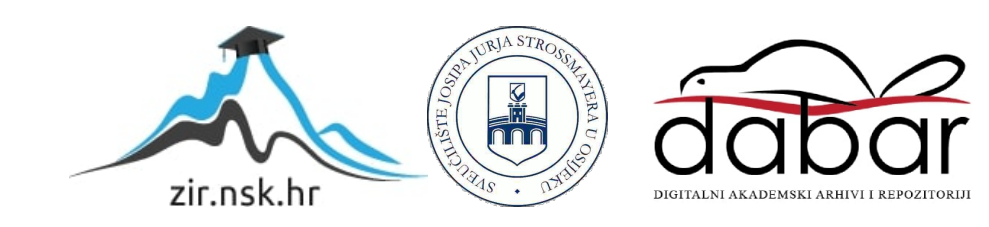

Sveučilište J.J. Strossmayera u Osijeku Odjel za matematiku

> Nikola Živković Raspberry Pi

> > $\rm Zavr\check{s}ni$ rad

Osijek, 2017

Sveučilište J.J. Strossmayera u Osijeku Odjel za matematiku

> Nikola Živković Raspberry Pi

> > $\rm Zavr\check{s}ni$ rad

Mentor: izv. prof. dr. sc. Domagoj Matijević Osijek, 2017

# Sadržaj

#### Uvod viii

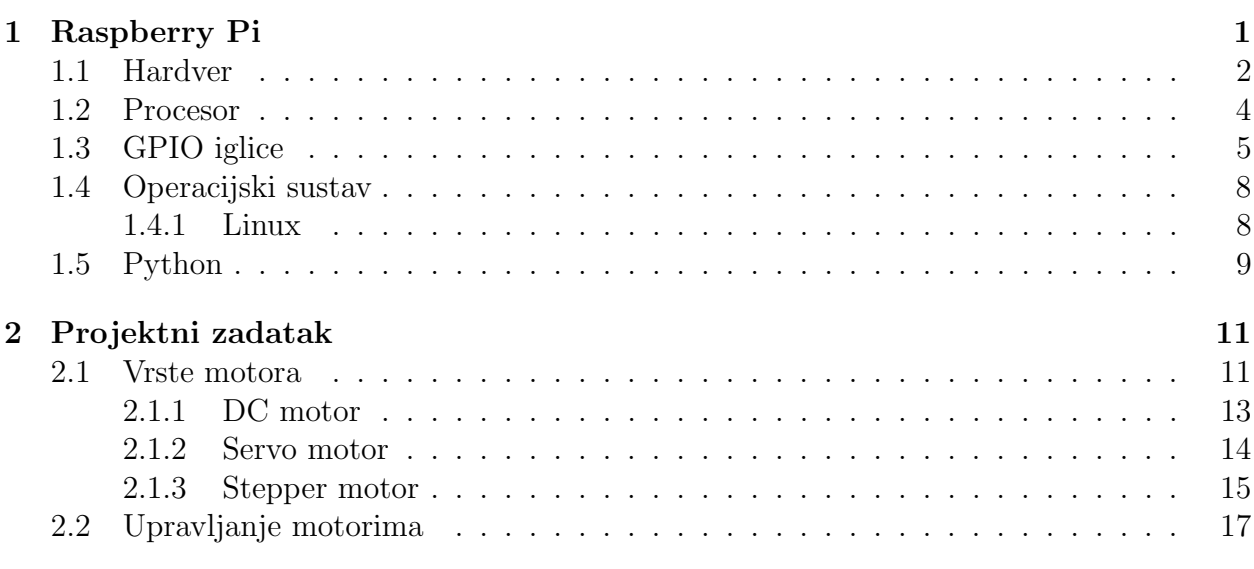

#### Literatura 26

# Popis slika

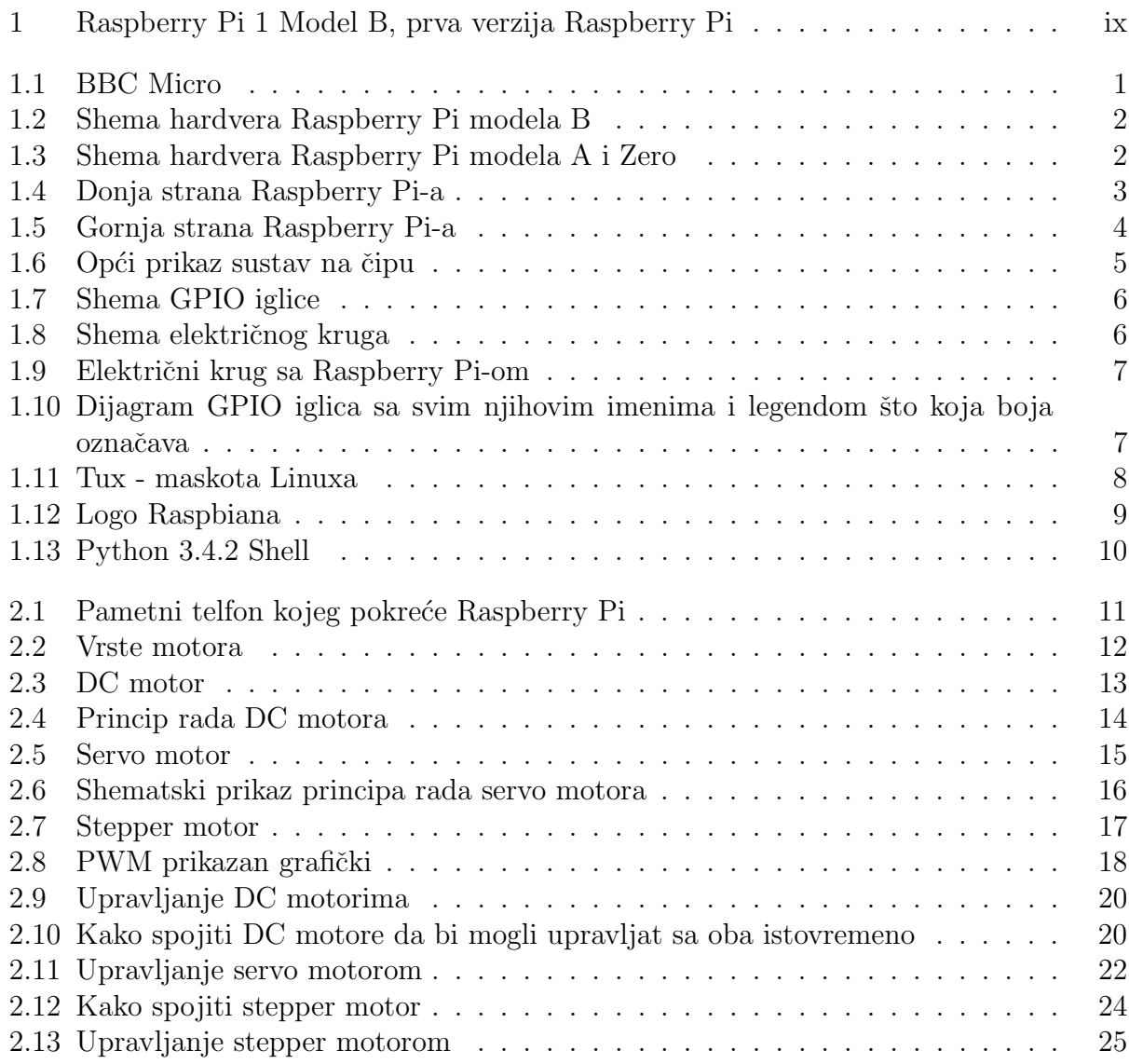

# Popis tablica

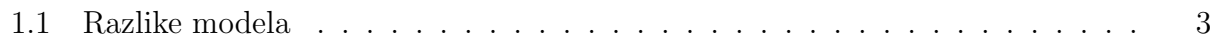

# Popis programskih kodova

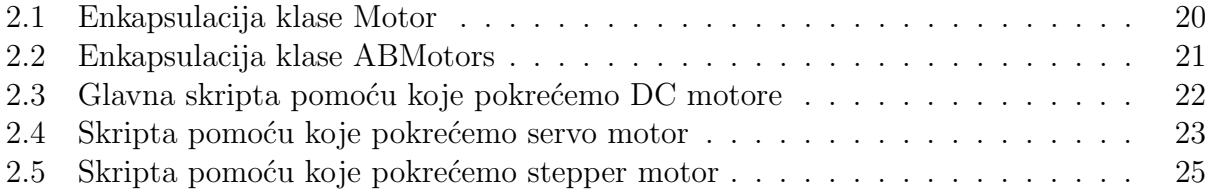

#### Title

Raspberry Pi

#### Sažetak

Raspberry Pi je jeftino mikroračunalo veličine bankovne kartice. Kreirala ga je Raspberry Pi fondacija s ciljem da poboljša i olakša početnicima učenje u računarstvu. Hardver se razvijao i poboljšavao sa svakom novom verzijom a trenutni procesor je Broadcomov SoC koji sadrži ARM-ove jezgre procesora koje također možemo pronaći i kod pametnih telefona. Najvažniji dio njegovog hardvera su svakako GPIO iglice koje mu i donose praktičnu važnost jer pomoću njih može kontrolirati različite uređaje. Kako je Raspberry Pi računalo to znači da mu je potreban i operacijski sustav. Specijalno u njegovom sluˇcaju potreban mu je operacijski sustav na čijem se izvornom kodu mogu raditi modifikacije i dodavati nove stvari. Operacijski sustav takvog tipa je Linux i njegove distribucije, a najpopularnija Linuxova distribucija za Raspberry Pi je Raspbian koji dolazi u paketu sa hrpom dodatnih mogućnosti. Jedna od tih mogućnosti je i programski jezik Python u kojemu se mogu napisati programski kodovi za kontrolu uređaja. Upravo sve ove značajke, njegova mala veličina, mala cijena i mogućnost pokretanja operacijskog sustava čine ga savršenim za kontrolu manjih uređaja poput motora kod mobilnih robota.

## Ključne riječi

Raspberry Pi, Mikoračunalo, Linux, SoC, Mikroprocesor, Broadcom, ARM jezgra procesora, GPIO iglice, Operacijski sustav, Linux, Raspbian, Python, IDLE, RPi.GPIO, Pigpio, Mikrokontroler, Motor, DC motor, Servo motor, Stepper motor

#### Abstract

Raspberry Pi is a microcomputer size of a bank card and very low price. Its created by the Raspberry Pi Foundation to improve and facilitate beginners learning in computer science. Hardware Raspberry Pi has developed and improved with every new version, and its processor is Broadcom's SoC that contains ARM processor cores, ARM processor cores can be found in smartphones. The most important part of its hardware is certainly GPIO pins that give it great importance, with which they can control some devices. As Raspberryi Pi is a computer that means it needs an operating system, in particular, it needs an open source operating system. The operating system of this type is Linux and its distributions, the most popular Linux distribution for Raspberry Pi is Raspbian, that comes packed with many additional features. One of these feature is also the Python programming language in

which you can write program codes to control some devices. All these features; its small size, low cost, the ability to run operating systems make it perfect for controlling some smaller devices, such as robot engines.

## Key word

Raspberry Pi, Microcomputer, Linux, SoC, Microprocessor, Broadcom, ARM processor core, GPIO pins, Operating system, Linux, Raspbian, Python, IDLE, RPi.GPIO, Pigpio, Microcontroller, Motor, DC motor, Servo motor, Stepper motor

## Uvod

U ovom radu će biti opisan Rasberry Pi, maleno računalo razvijeno u Ujedinjenom Kraljevstvu, a proizvodi se u Sony-evoj tvornici u Wales-u, u gradu Pencoed. Razvila ga je Raspberry Pi zaklada s jednim ciljem, a to je da pomoću njega u školama omogući učenje sadržaja vezanog za računarstvo, znanosti koja se u to vrijeme razvijala velikom brzinom. Međutim, taj njihov prvi cilj vrlo brzo se našao u drugom planu. Razlog tomu je što se Raspberry Pi, osim za učenje, počeo koristiti i u robotici, te područjima sličnim njoj. Od trenutka, kada su ga kao platformu za rad prihvatili mnogi inžinjeri, proizvođači te ambiociozni ljudi koji se bave projektima s područja elektronike prodaja mu je naglo porasla čemu svjedoče i podatci koje je Raspberry Pi zaklada objavila. Podaci govore da je do veljače 2015. godine ukupno prodano 5 miliona primjeraka, što mu je donijelo titulu najprodavanijeg britanskog računala. U studenom prošle godine ova brojka je iznosila već vrtoglavih 11 miliona. Priči, što se tiče broja prodanih primjeraka tu nije bio kraj i u iduća četiri mjeseci prodano je još 1,5 miliona komada čime je ukupan broj prodanih primjeraka Raspberry Pi-a iznosio 12.5 miliona. Zato je u ožujku 2017. godine postao treće najprodavanije računalo.

Do danas je promovirano nekoliko modela i verzija Raspberry Pi-a, a izlazile su sljedećim redoslijedom:

- Raspberry Pi 1 Model B, Travanja 2012
- Raspberry Pi 1 Model A, Travanja 2013
- Raspberry Pi 1+ Model B, Srpanj 2014
- Raspberry Pi 1+ Model A, Studeni 2014
- Raspberry Pi 2 Model B, Veljača 2015
- Raspberry Pi PCB 1.2 Zero, Studeni 2015
- Raspberry Pi 3 Model B, Veljača 2016
- Raspberry Pi PCB 1.3 Zero, Svibanj 2016
- Raspberry Pi 2 verzija 1.2 Model B, Listopad 2016
- Raspberry Pi W Zero, Veljača 2017

Svi gore nabrojani modeli i njihove verzije imaju jednu zajedničku značajku, a to je Broadcomov SoC<sup>1</sup>, čiju osnovu čine ARM-ov CPU<sup>2</sup> i Broadcomov GPU<sup>3</sup> VideoCore. Ostale značajke,

<sup>1</sup> eng. System on a Chip

<sup>2</sup> eng. Central Processing Unit

<sup>3</sup> eng. Graphics Processing Unit

poput brzine CPU<sup>1</sup>-u, količine RAM<sup>4</sup>-a, veličine utora za SD karticu, broja USB ulaza itd., su im različite od modela do modela. U želji da ostanu konkuretni na tržištu i odgovore na neke zahtjeve ljudi koji koriste Raspberry Pi u značajnim projektima grupa zadužena za razvoj u Raspberry Pi zakladi sa svakim novim modelom ili verzijom unparijedivala je ove ostale značjke. Stoga iz specifikacija pojedinih modela možemo vidjet kako se recimo povećala brzina CPU<sup>1</sup>-a sa 700MHz na 1.2GHz, veličina RAM<sup>4</sup>-a od početnih 256MB do 1 GB, broj USB ulaza sa jednog na četiri, te GPIO<sup>5</sup> iglica sa 26 na 40. Od ostalih unaprijeđenja treba spomenuti da je smanjen utor za  $SD^6$  karticu, koji kod novijh modela prima samo Micro $SD^6$ kartice. Dodan je ethernet ulaz, te je omogućeno spajanje preko Wi-Fi i Bluetootha. I još, treba spomenuti da je kod model Zero pored svih ovih unaprijedenja radeno i na njegovoj minimizaciji.

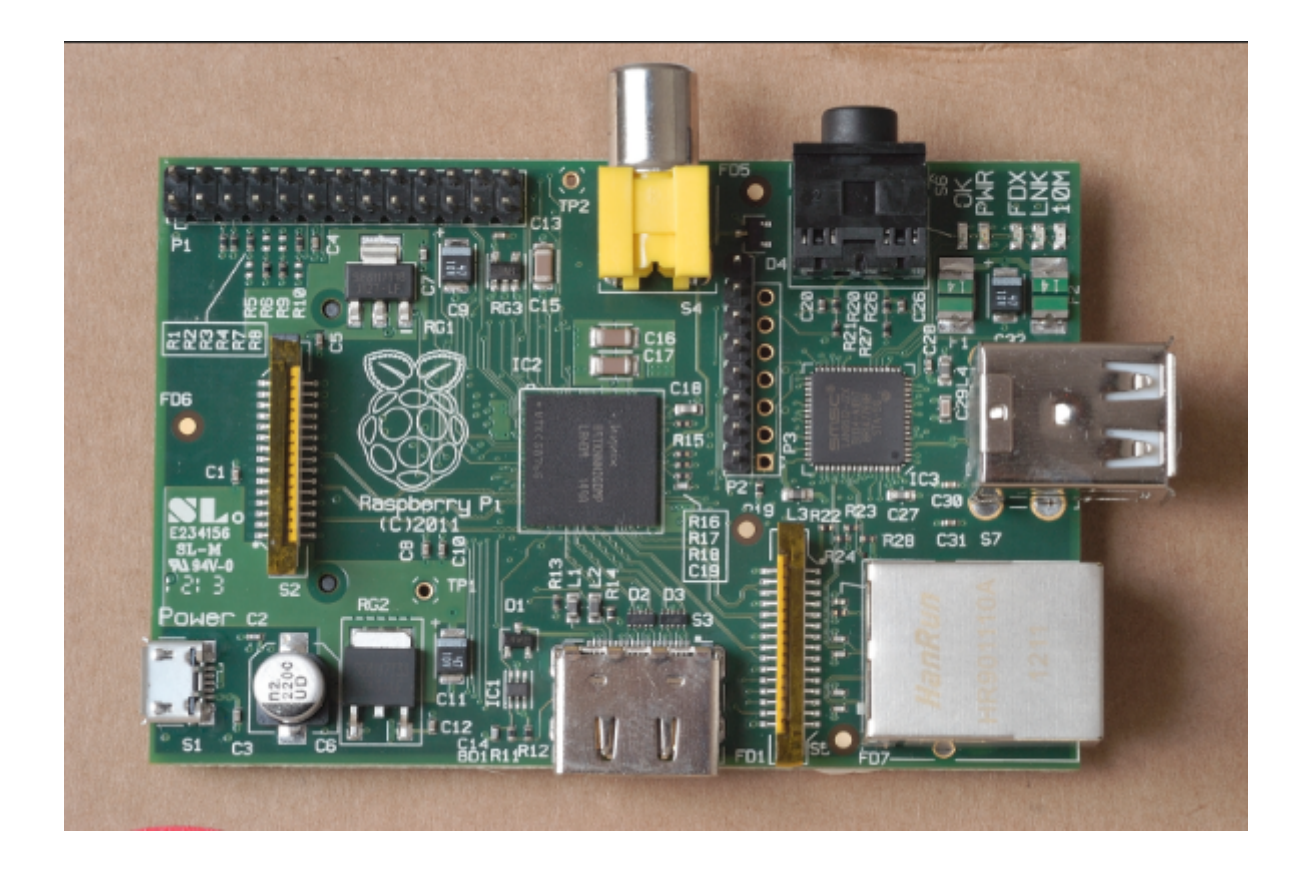

Slika 1: Raspberry Pi 1 Model B, prva verzija Raspberry Pi

U prvoj sekciji prvog poglavlja ovoga rada govoriti ćemo detaljnije o hardveru Raspberry Pi-a te u slikama predočiti koje se sve komponente nalaze na njemu. Zatim ćemo u drugoj sekciji reći nešto o njegovom procesoru, o tome od čega je sastavljen, gdje se proizvodi i kakve su mu performanse. Treća sekcija ukratko govori što su GPIO iglice, čemu one služe, te koliku vaˇznost one donose Raspberry Pi-u dok ˇcetvrta obraduje temu o operacijskom sustavu s posebnim naglaskom na Linux i njegovu distribuciju Raspbian. Razlog tomu je ˇsto ´cu upravo tu distribuciju pokrenuti na svom Raspberry Pi-u kojeg koristim za izradu ovoga rada. Na kraju ovog poglavlja, u petoj sekciji, govori se o programskom jeziku Python

<sup>4</sup> eng. Random Access Memory

<sup>5</sup> eng. General-purpose Input/Output

<sup>&</sup>lt;sup>6</sup>eng. Secure digital

u kojem ću pisati programski kod za praktični projekt koji dolazi uz ovaj završni rad, te o RPi.GPIO i RPi.GPIO Python bibliotekama i kako pomoću njih pristupati GPIO iglicama. U prvoj sekciji drugog poglavlja govorit ćemo općenito o motorima i njihovim značajkama, te kroz tri podsekcije posebno objasniti DC motor, servo motor i stepper motor. U drugoj sekciji uz pomoć slika i programskih kodova ćemo demonstrirati kako se može upravljati motorima pomoću Raspberry Pi-a i pogramskog jezika Python.

I za kraj želio bih još istaknuti da sve opise koje ću raditi u ovom radu bit će isključivo vezani za Raspberry Pi 3 Model B.

# Poglavlje 1 Raspberry Pi

Raspberry Pi je uređaj koji posjeduje gotovo sve komponente koje posjeduje i obično računalo, ali sve one su kod njega smještene na samo jednoj pločici veličine bankovne kartice. Inspiracija za kreiranje ovakvog uređaja bilo je mikroračunalo BBC Micro iz 1981. (slika 1.1), a glavna ideja jednog od njegovih tvoraca, Ebena Uptona koji je ujedno najviše i pridonio kreiranju, bila je stvoriti jeftin uređaj koji će poboljšati vještine programiranja i razumijevanja hardvera kod ljudi koji se tek počinju baviti računarstvom. No međutim, zahvaljujući upravo pristupačnoj cijeni, maloj veličini, te pružanju nešto malo većih mogućnosti od onih koje možemo dobiti od običnog mikrokontrolera, kao što je naprimjer Arduino, ova ideja se vrlo brzo proširila i njegova upotreba se počela primjenjivati u još mnogim područjima. Uspoređujući ga sa stolnim i prijenosnim računalima sporiji je od njih, što ne znači da neće moći odgovoriti na sve zahtjeve koji se postavavljaju pred današnja moderna računala. Ono ˇsto mu donosi prednost nad ostalim raˇcunalim je mala potroˇsnja elektriˇcne energije i zbog toga je danas uključen u procese stvaranje napredne robotike.

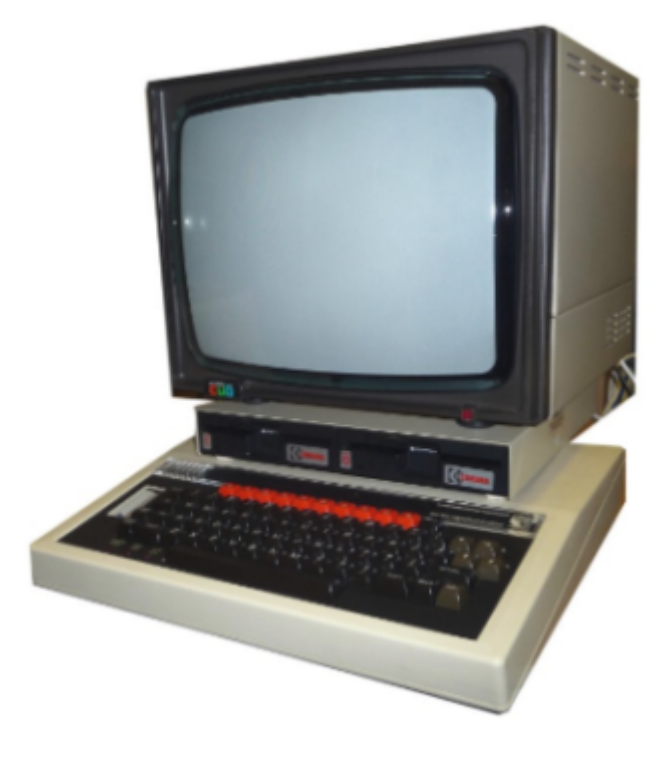

Slika 1.1: BBC Micro

#### 1.1 Hardver

Hardver Raspberry Pi-a je pravi mali računalni svijet smiješten na samo jednoj pločici čija je veličina gotovo u svim modelima i verzijama jednaka. Ono što se mijenjalo kod generacija Raspberry Pi-a su komponente koju su dodavane na njega poput dodatnih USB ulaza, ethernet ulaz, Wi-Fi antene ili čipa koji podržaje Bluetooth i Wi-Fi. Na slici 1.2 prikazana je shema pomo´cu koje se ugrubo opisuje naˇcin na koji su spojene komponente kod svih verzija Model B, jedina razlika između verzije 1 i ostalih u pogledu fizičkog izgleda vezana je za blok u kojemu piše "USB hub", što je zapravo integrirani USB/ethernet razdjelnik. Kod verzije 1 on može podržati samo 3 priključka od kojih je jedan ethernet, a preostali su USB, dok kod ostalih verzija on podržaje 5 priključaka što omogućaje još dodatna 2 USB priključka. Slika 1.3 prikazuje isto što i slika 1.2, ali za Model A i Zero, iz nje je vidljivo da oni nemaju integrirani USB razdjelnik, što znači da ukoliko njih želimo spojiti na mrežu potreban nam je vanjski USB razdjelnik kojeg priključujemo na jedini USB priključak koji imaju ovi modeli, a zatim na njega adapter za ehternet priključak. Napomenimo još da kod Raspberry Pi-a Zero taj jedini USB priključak je mikro oblika, pa treba biti pažljiv pri kupnji USB razdjelnika.

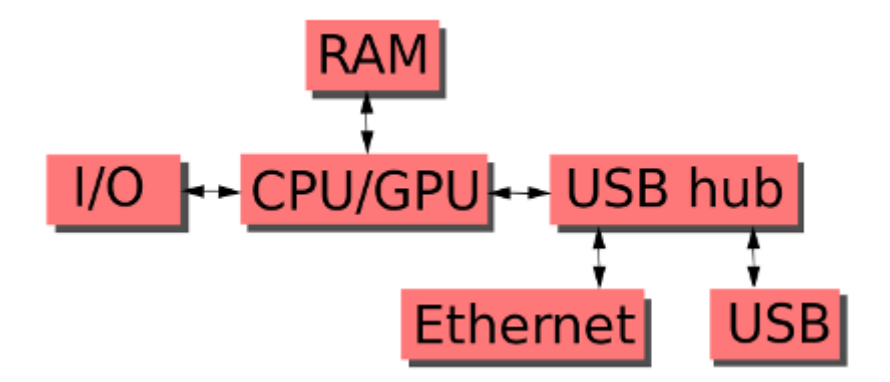

Slika 1.2: Shema hardvera Raspberry Pi modela B

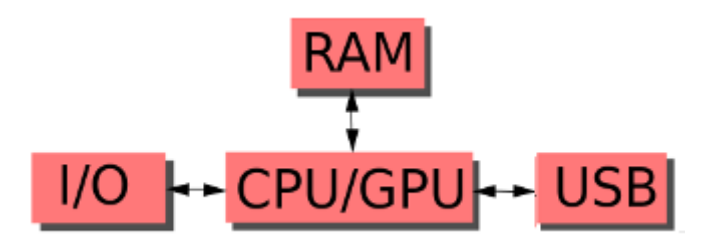

Slika 1.3: Shema hardvera Raspberry Pi modela A i Zero

Međutim, treba naglasiti da se Raspberry Pi grubo može podijeli na tri modela: Model A, Zero (model sa slabijim hardverom), te Model B (koji je puni hardverski model, odnosno sadrži gotovo sve komponente kao i računalo). Glavne razlike između ova tri modela dane su u tablici 1.1

| <b>Resurs</b>       | Model A        | Model B                  | Zero             |
|---------------------|----------------|--------------------------|------------------|
| <b>RAM</b>          | 256 ili 512 MB | 512 MB ili 1 GB          | 512 MB           |
| USB priključak      |                | $2$ ili $4$              |                  |
| Ethernet priključak | Nema           | $10/100$ Ethernet (RJ45) | Nema             |
| Potrošnja energije  | $200 - 300$ mA | 700 mA - 1.34 A          | $100 - 350$ mA   |
|                     | $(1 - 1.5 W)$  | $(1 - 6.7 W)$            | $(0.5 - 1.75 W)$ |
| Cijena              | \$25.00        | \$35.00                  | \$10.00          |

Tablica 1.1: Razlike modela

Specifikacije Raspberry Pi-a pomoću kojega sam izrađivao ovaj rad su sljedeće (vidi sliku 1.4 i 1.5). Sa gornje strane, gotovo na sredini pločice, nalazi se Broadcomov čip BCM2837 koji je napravljen posebno za ovo verziju 3, zatim duž jednog ruba 40 GPIO<sup>1</sup> iglica što je za razliku od prethodnih modela koji su imali po 26 iglica značajan napredak. Tu su još 4 USB priključka i ethernet RJ45 priključak iza njih je SMSC LAN9514 USB/ethernet IC<sup>2</sup>. Nasuprot GPIO iglica smjestili su se 3.5mm audio izlaz, CSI<sup>3</sup> priključak za kameru, HDMI izlaz te mikro USB priključak za struju, koji služi samo za napajanje električnom energijom ali ne i za prijenos podataka. Također imamo DSI<sup>4</sup> priključak za zaslon koji je alternativa za HDMI i antenu za Wi-Fi i Bluetooth. S donje strane imamo još utor za MicroSD karticu, Elpida B8132B4OB-8D-F DRAM<sup>5</sup> čip, te Broadcomov BCM43438 čip koji omogućaje 2.4 GHz 801.11n Wi-Fi i 4.1 Bluetooth.

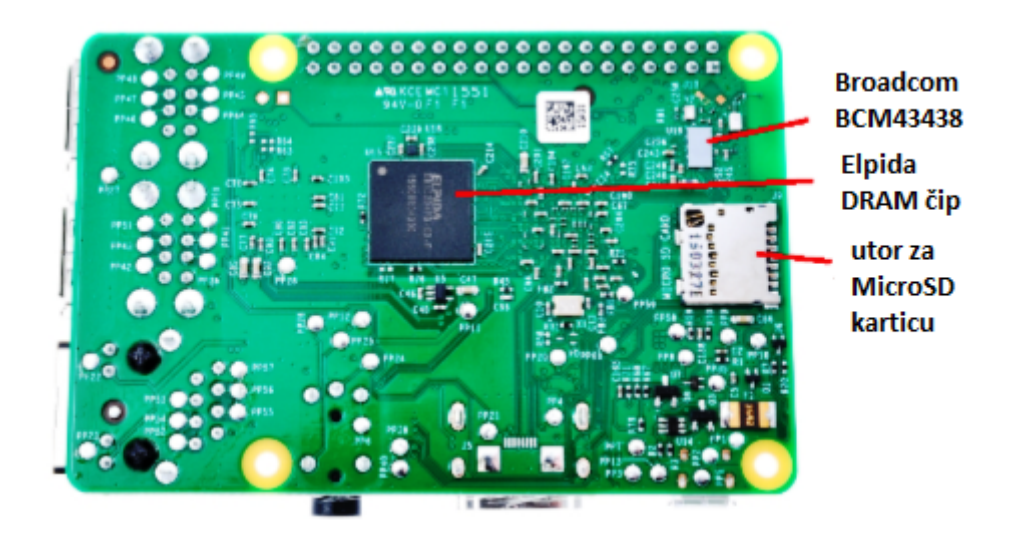

Slika 1.4: Donja strana Raspberry Pi-a

- 3 eng. Camera Serial Interface
- 4 eng. Display Serial Interface
- 5 eng. Dynamic Random Access Memory

<sup>1</sup> eng. General-purpose Input/Output

<sup>2</sup> eng, Integrated Chip

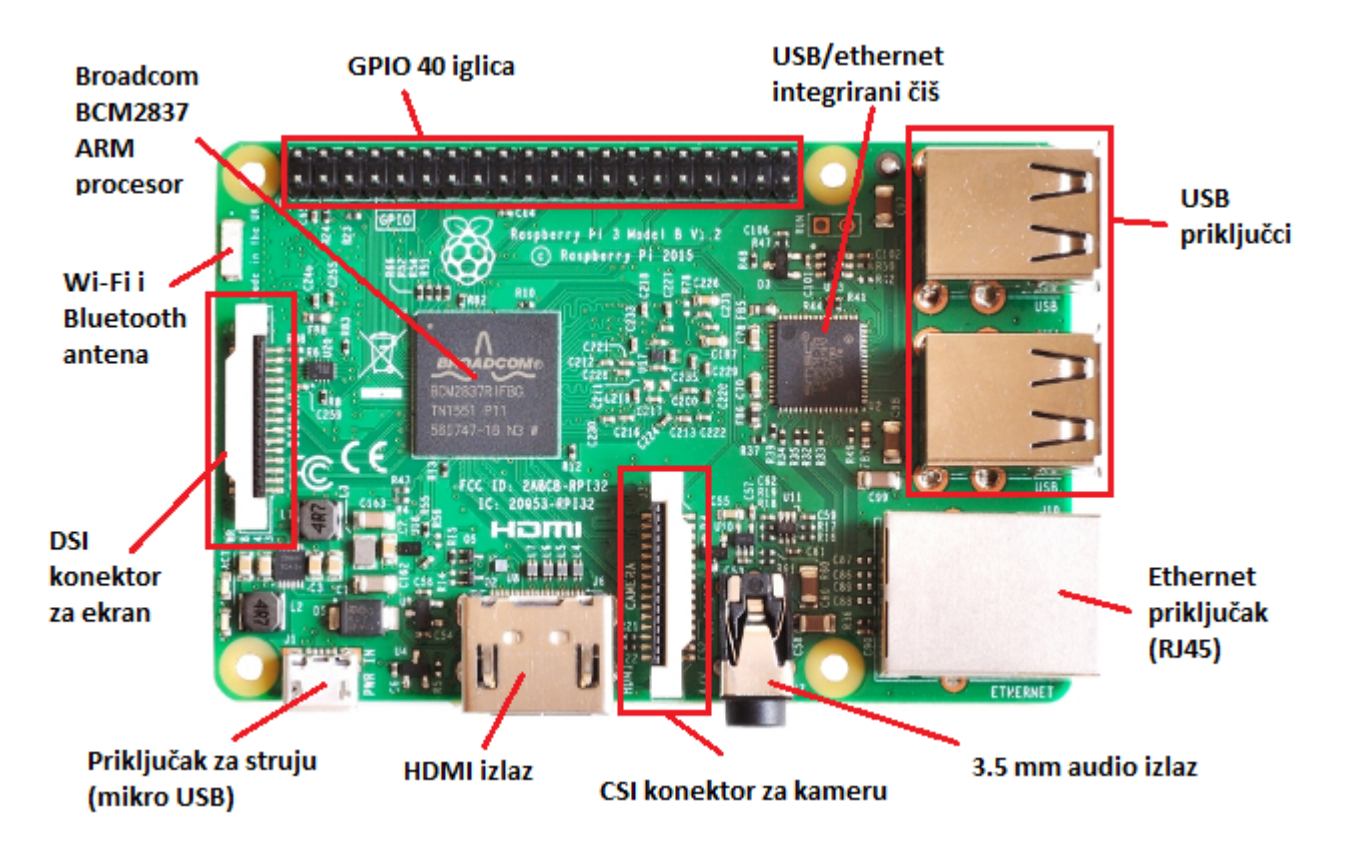

Slika 1.5: Gornja strana Raspberry Pi-a

### 1.2 Procesor

Procesor Raspberry Pi-a je složena struktura sastavljana od puno manjih dijelova (kao npr. struktura na slici 1.6), zajedno se zovu SoC<sup>6</sup>, koje komponira i sastavlja u jedan čip tvrtka Broadcom, sjedište joj je u gradu Irvine, savezna država Kalifornija, SAD. Srce te složene strukture je ARM procesorska jezgra, ARM je Britanska kompanija koja posjeduje prava samo na intelektualno vlasništvo. Dakle, oni ne proizvode fizički opipljive jezgre procesora, nego dizajniraju strukturu i daju teoretski opis procesora ili jezgre procosore i takav proizvod prodaju tvrtkama koje proizvode čipove. Na slici 1.6 nije prikazan naš procesor, ali jest jedna vrsta SoC<sup>6</sup>-a i ona će nam poslužit samo da bi mogli pokazati što je to ARM procesor. To je upravo ovaj blok u kojemu piše "Processor". Sve ostale stavke koje možemo vidjet na slici 1.6 većinom proizvodi i sastavlja u jednu cijelinu tvrtka koja proizvodi same čipove, a u našem slučaju to je Broadcom. Koliko je zapravo moćan Broadcomov SoC<sup>6</sup> procesor koji se nalazi u Raspberry Pi-u govori nam i činjenica da ih također možemo pronaći u našim pametnim telefonima i računalima te su korišteni u različite svrhe. Upravo te dvije činjenice, da je  $SoC^6$  i da korsisti drugačiju ISA<sup>7</sup>-u, je ono što čini Broadcomove ˇcipove razliˇcitim u odnosu na procesorske ˇcipove koje moˇzemo prona´ci u naˇsim stolnim ili prijenosnim raˇcunalima. Verzije Broadcomovih ˇcipova koji se koriste u obitelji Raspberry Pi su BCM2835, BCM2836 i BCM2837.

Upravo ovaj posljednji, Broadcom BCM2837, je procesor koji pokreće Raspberry Pi 3 Model B, sastoji se od 4 ARM Cortex-A53 jezgre visokih perfomansi čija je brzina 1.2

<sup>6</sup> eng. System on a Chip

<sup>7</sup> eng. Instruction set architecture

GHz sa 32kB razine 1 (L1) i 512kB razine 2 (L2) cache memorije, VideoCore IV procesora za grafiku i povezan je sa 1GB LPDDR2 radne memorije. On je 10 puta učinkovitiji od procesora Raspberry Pi 1, a također neke reference pokazuju da je otprilike 80% brži od svog prethodnika kada je u pitanju paralelno izrvšavanje.

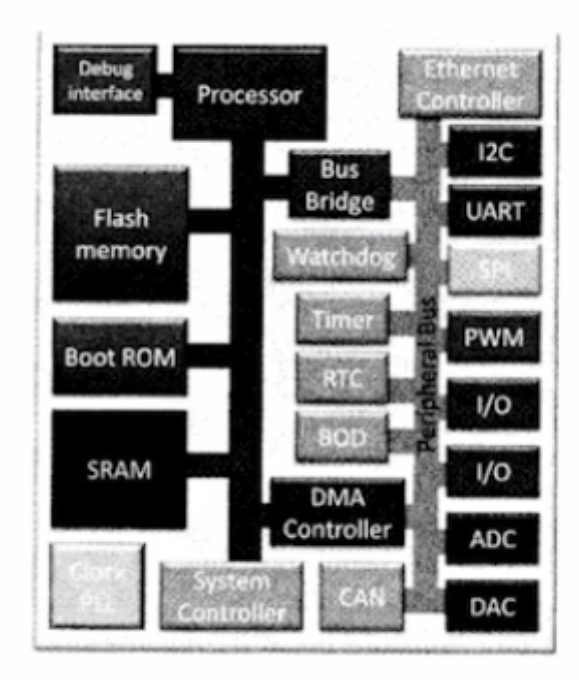

Slika 1.6: Opći prikaz sustav na čipu

### 1.3 GPIO iglice

GPIO<sup>8</sup> iglice su uz mogućnost podržvanja operacijskog sustava najvažnija stavka u specifikacijama Raspberry Pi-a. Znamo da je on mikroračunalo i da kao takav služi učenju programiranja, ali smo takoder spominjali i njegovu primjenu u robitici te u nekim elektrotehničkim granama, upravo zbog toga ove iglice dobijaju toliku pozornost. Ono što  $GPIO<sup>8</sup>$ iglice omogućuju Raspberry Pi-u jest da u tim pojektima igra ulogu mikrokontrolera, dakle Raspberry Pi-a preko svojih iglica može komunicirati s drugim uređajima i sustavima. Prve generacije Raspberry Pi-a imale su 26 GPIO<sup>8</sup> iglica dok novije imaju 40, što je povećanje broja iglica za nešto više od 50% to je očiti pokazatelj koliko je široka njegova primjena kao mikrokontrolera te koliki su zahtjevi za većim mogućnostima kontrole i kontrola većeg broj uređaja. Kod svih modela i verzija Raspberry Pi-a GPIO<sup>8</sup> iglice čine kompaktnu cijelinu smještenu uz jedan rub pločice, raspoređene su u dva reda po 13, odnosno 20 iglica, u mojega Raspberry Pi-a one se rasprostiru duž cijele jedne strane nasuprot one na kojoj se nalze audio i HDMI izlazi te priključak za struju. Ono što je specifično za ove iglice jesta da ih sve zajedno zovemo GPIO<sup>8</sup> iglice, ali od njih 40 samo je 26 pravih GPIO<sup>8</sup> iglica, tj. samo tih 26 omogućuje Raspberry Pi-u komunikaciju s drugim uređajima. Preostalih 14 su naponske,

<sup>8</sup> eng. General Purpose Input/Output

uzmeljenje i posbna vrsta iglica, ID EEPROM<sup>9</sup> iglice koje ne bi trebali dirati ako ne znamo za što točno služe. Raspodjeljene su na sljedeći način, dvije su iglice koje propuštaju napon od 5V, dvije koje propuštaju napon od 3.3V, dvije su ove ID EEPROM<sup>9</sup>, te 8 iglica služi kao uzmeljenje (vidi sliku 1.7).

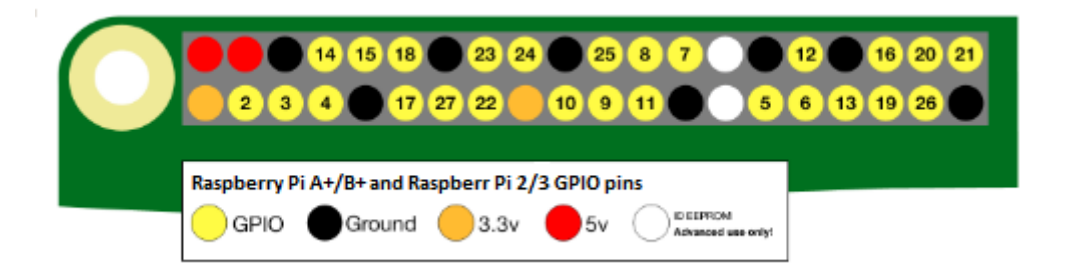

Slika 1.7: Shema GPIO iglice

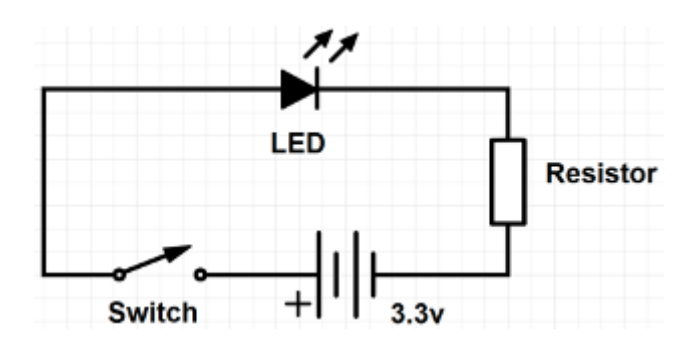

Slika 1.8: Shema električnog kruga

Najlakši način za objasniti kako Raspbrry Pi radi preko GPIO<sup>8</sup> iglica jest da povučemo paralelu sa jednostvanim električnim krugom kojega čine baterija, lampica i prekidač (vidi sliku 1.8). Dakle, vidimo da je lampica priključena na napon na bateriji i da prekidač kontrolira da li će ona svijetliti, ili ne. Ukoliko ovakav strujni krug želimo napraviti pomoću Raspberry Pi-a dovoljan nam je sam uređaj i lampica (vidi sliku 1.9). Kako možemo vidjeti on je zamijenio čak dvije komponente iz strujnog kruga prikazanog na slici 1.8. Dakako, ako spojimo lampicu na GPIO<sup>8</sup> iglice 1 i 3 (vidi na slici 1.10 koje su to) ona će samo svijetliti i nećemo imati kontrolu nad njom, a ukoliko želimo i kontrolu potrebno ju je priključiti na iglice 6 i 15 te je tada Raspberry Pi i baterija i prekidač. Prilikom rada sa pravim  $GPO<sup>8</sup>$ iglicama potrebno je naglasiti u koju svrhu ih koristimo, za primanje podataka ili slanje. Iglice rade na samo dva načina, ili šalju signal, ili ga primaju. Ukoliko iglice koristimo za slanje signala tada kroz njih puštamo struju ili od 3.3V ili od 0V. U terminima bitova, ili je bit postavljem na 1 ili 0. Razloga zašto se šalje baš 3.3V, a ne 5V koliko možemo propustit kroz iglice 2 i 4 (vidi sliku 1.10) i služe samo za neke uređaje kojima je potrebno više napona, jest taj što cijeli sustav u Raspberry Pi funkcionira na logici 3.3V. Ako iglice koristimo za primanje signala, onda treba voditi raˇcuna o tome kako Raspberry Pi moˇze primiti samo digitalni signal, što znači da ne može primit analogni signal i pretvoriti ga u digitalni jer u njemu nema pretvarača koji će analogni signal pretvoriti u digitalni.

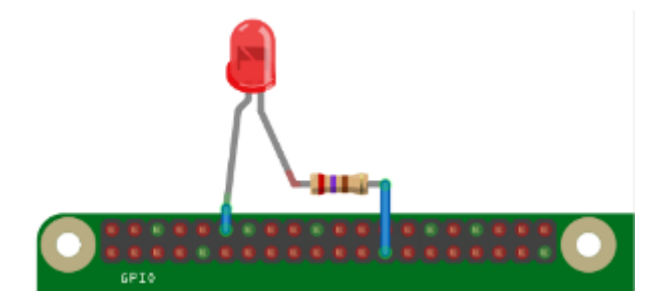

Slika 1.9: Električni krug sa Raspberry Pi-om

Gledajući slike u ovoj sekciji primjetimo da postoje dva načina označavanja iglica, a kod nekih čak i tri, što možemo preciznije vidjeti i na slici 1.10. Na prva dva načina označene su sve iglice te njih i koristimo prilikom rada sa iglicama. Jedan način je fizičko brojanje iglica te se upravo i zove fizička numeracija, s tim da treba voditi računa o tome da su iglice u vanjskom redu označene s parnim brojevima, npr. gledajući od Wi-Fi antene prema USB priključcima oznake su 2,4,6,... (vidi sliku 1.5), a iglice u unutarnjem redu s neparnim, npr.  $1,3,5,...$  gledajući na isti način kao i one u gornjem redu. Drugi način se zove GPIO<sup>8</sup> numeracija, a iglice se označavaju tako da na riječ "GPIO" dodamo neki broj, koji točno možemo vidjetli na slic 1.6. Iz slike 1.10 vidimo da se na ovaj način označavaju samo prave GPIO<sup>8</sup> iglice i to je zapravo način na koji Broadcomov procesor vidi te iglice. Treći način oznaˇcavanja nije zastupljen kod svih i on se odnosi na svrhu za koju te iglice sluˇze, prema toj svrsi neke prave GPIO iglice možemo i grupirati u disjunktne grupe. Jedna od tih grupa je UART $^{10}$  kojoj pripadaju iglice 8 i 10, druga je  $I^2C^{11}$  kojoj pripadaju iglice 3 i 5, i trća je  $SPI<sup>12</sup>$  grupa u koju spadaju iglice 19, 21, 23, 24 i 26.

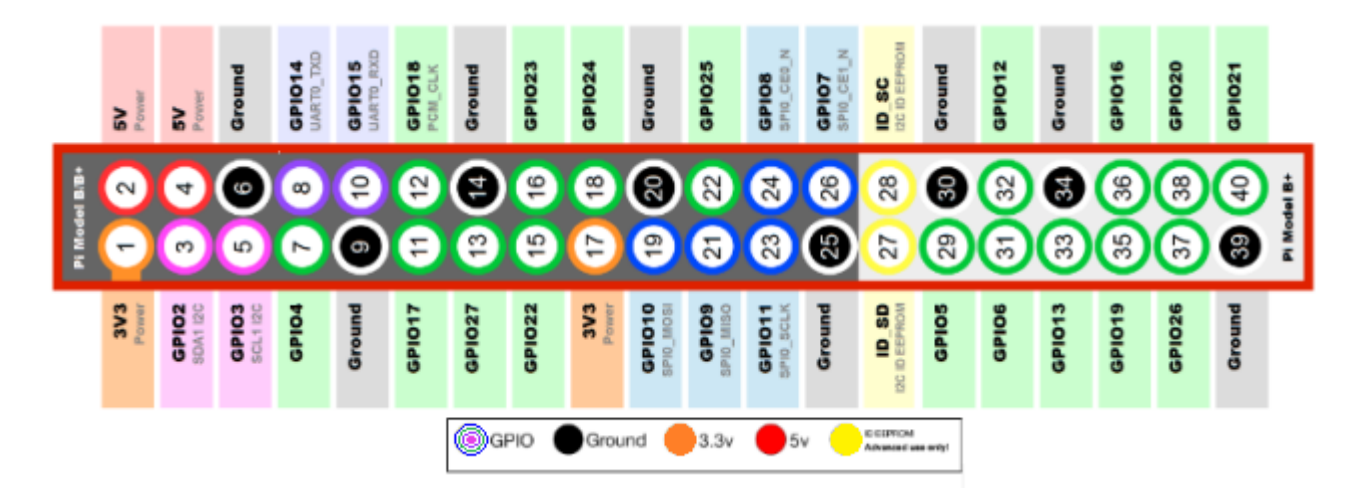

Slika 1.10: Dijagram GPIO iglica sa svim njihovim imenima i legendom što koja boja oznaˇcava

<sup>&</sup>lt;sup>9</sup>eng. Electrically Erasable Programmable Read-Only Memory

 $10$ eng. Universal Asynchronous Receiver-Transmitter

<sup>11</sup>eng. Inter-Integrated Circuit

<sup>12</sup>eng. Serial Peripheral Interface

#### 1.4 Operacijski sustav

Na poˇcetku ovoga rada definarali smo Raspberry Pi kao mikroraˇcunalo,a kao takvoga su ga zamišljali i ljudi koji su ga dizajnirali. Iz dosadašnjeg iskustva znamo da svako računalo kako bi radilo treba operacijski sustav. Već pri dizajniranju ideja je bila da se na Raspberry Pi-u vrti sustav otvorenog tipa (eng. open source), tj. sustav kod kojega je moguće mijenjati izvorni kod i prilagođavati ga svojim potrebama, a sama ta ideja postajala je sve jača primjenom ovog uređaja u raznim eksperimentalnim projektima koji su bili jako specifični i zahtjevali neke vlastite standarde. Ova činjenica da pokreće operacijski sustav otvorenog tipa je još jedna stavka u kojoj se razlikuje od uobičajenih računala, jer većina njih ima na sebi pokrenuti različite verzije Microsoft Windows i Apple OS X operacijskih sustava koji su operacijski sustavi zatvorenog tipa (eng. closed source). Zatvoreni tip operacijskog sustava ne dopušta kranjim korisnima izmjene izvornog koda prema vlastitim željama. Jedino što oni mogu jest instalirati operacijski sustav i koristiti ga prema ve´c zadanim uputama bez da znaju što se u pozadni događa. Operacijski sustav otvorenog tipa koji je najviše prihvaćen od strane korisnika Raspberry Pi-a je Linux, jedan od razloga zašto baš on je taj što je besplatan, ali najveći razlog je zato što ARM-ova jezgra procesora može podržavati Linux, za razliku od većine ostalih operacijskih sustava koji su razvijani isključivo za Intelovu procesorsku arhitekturu. Međutim, treba napomenuti da ARM-ova jezgra procesora ne podržaje baˇs svaku Linux distribuciju, jedan od takvih primjeta je Ubunt Linux.Treba naglasit da postoji još nekoliko operacijski sustava koji se mogu instalirait na Raspberry Pi, a to su: OpenElec, Pidora, ROSC OS, Snappy Ubuntu Core, Android, Windows 10, Ubunt MATE 15.04, Minibian, Hypriot, Arch Linux, te PiPlay.

#### 1.4.1 Linux

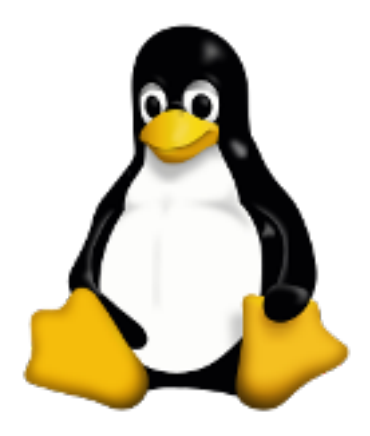

Slika 1.11: Tux - maskota Linuxa

Linux je prvenstveno naziv za jezgru operacijskog sustava koju je načinio Linus Torvalds za svoje osobno raˇcunalo kojega je pokretao procesor sa Intelovom x86 arhitekturom. Nedugo nakon toga odluˇcio je programski kod jezgre objaviti na internetu i pozvati ljude da zajedno s njima sudjeluju u nastajanju operacijskog sustava. Ono što danas zovemo Linux ili Linux distribucije je zapravo punog imena GNU/Linux i to je ustvari ime za jednu familiju operacijskih sustava, a svaki član te familije ima svoje posebne značajke, poput mnoštva biblioteka koje su dodane na Linux jezgru. Dakle, ono što Linux čini različitim od standardnih operacijskih sustava je to što je nastao kao kreacija ljudi diljem svijeta, te se i danas

ljudi bave njegovim nadogradivanjem, a izvorni kod mu je u potpunosti slobodan za izmjene. Linux operacijski sustav podržan je na skoro svim danas poznatim platformama, a osim što pokre´ce osobna raˇcunala, pokre´ce i servere te je i Andorid OS baziran na Linux jezgri. Rad u Linuxu većinu vremena odvija se na ograničenom korisničkom računu, jer zbog svoje otvorenosti mogao bi biti laka meta virusima i zlonamjernim softverima. Stoga, rad u ograničenom korisničkom računu ne znači ograničene mogućnosti, nego sigurnost od neželjenih posljedica. Raditi u Linuxu možemo na dva načina, slično kao kod Windows i OS X operacijskih sustava, kroz tekstualno sučelje poznatije kao terminal, ili kroz grafičko sučelje poznatije kao GUI<sup>13</sup>. Rad kroz GUI je nešto na što smo već navikli prilikom upotrebljavanje naših standardnih računala, ali rad u terminalu nam daje veće mogućnosti i jednostavnije je, razlog tomu je što tu samo moramo upisati naredbe u komandni reda koje želimo da se izvrše. Međutim, postoji i mali nedostatak pri radu u terminalom, a to je što trebamo naučiti osnovne naredbe kako bi mogli raditi u njemu.

#### Raspbian

Raspbian je operacijski sustav koji je pokrenut na mom Raspberry Pi koji sam koristio za izradu ovoga rada. Ime mu dolazi od riječi Raspberry Pi i Debian (vidi sliku 1.1). Raspbian je Linuxova distribucija bazirana na Debianu, besplatan je i pruža nam nešto više od običnog operacijskog sustava. Dolazi zajedno sa viˇse od 35 000 paketa. Kreirala ga je mala skupina programera koji su oboˇzavatelji Raspberry Pi hardvera i naravno Debian projekta. Prva verzija Raspbian bila je gotova 2012. godine, no on se još uvijek aktivno razvija, a od 2015. godine Raspbery Pi fondacije ga sluˇzbeno promovira kao primarni operacijski sustav za uređaje iz Raspbery Pi obitelji. Raspbian zajedno sa Raspberry Pi-om je odličan i za edukaciju zato što uz njega dolazi i IDLE<sup>14</sup>, što je IDE<sup>15</sup> upravo za programski jezik Python.

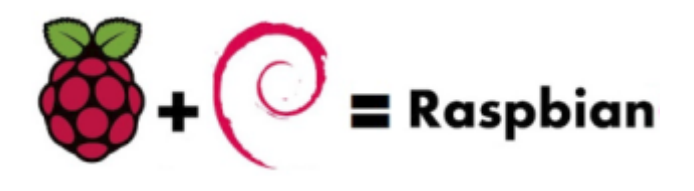

Slika 1.12: Logo Raspbiana

### 1.5 Python

Razlog zašto smo izabrali upravo Python programerski jezik za izradu ovog rada i projekta opisanog u poglavlju 2 na stranici 11 je zato što je on najbolje podržan jezik za pogramiranje na Raspberry Pi-u. Dakako, mogli smo programirati i u nekim drugim jezicima ali Python najbolje kontrolira hardver i za njega postoji jako puno sučelja za programiranje aplikacija koja su prilagodena korisnicima i lagana za koristit. Python je jezik visoke razine, dakle postoji puno detalja koji su sakriveni od programa i programer ih ne mora gledati. Na primjer, u Pythonu ne moramo definirati tip varijeble, on sam vodi brigu o tome kakav tip treba dodijeliti varijabli kada je instanciramo. Python je objektno orijentiran jezik, što znači da ima klase i još puno drugih značajki koji ga čine pogodim za korištenje. Python također

<sup>13</sup>eng. Graphics User Interface

<sup>14</sup>eng. Integrated Development and Learning Environment

<sup>15</sup>eng. Integrated Development Environment

ima i svojih nedostataka. Općenito, spor je u odnosu na kompajlerske jezike zato što proces interpretacije njegovih naredbi zahtjeva vrijeme. Dakle, Python je interpreterski jezik koji prevodi i pokreće linije koda jednu za drugom, što znači da dok ne završi jednu liniju koda neće prijeći na drugu, i to je razlog zašto Pythonu treba vremena, a koliko mu točno treba to je teško predvidjeti. Ali moj cilj nije sada govorit o nedostatcima Pythona, ja ću ga koristit za pisanje manjeg koda koji nije previše zahtjevan.

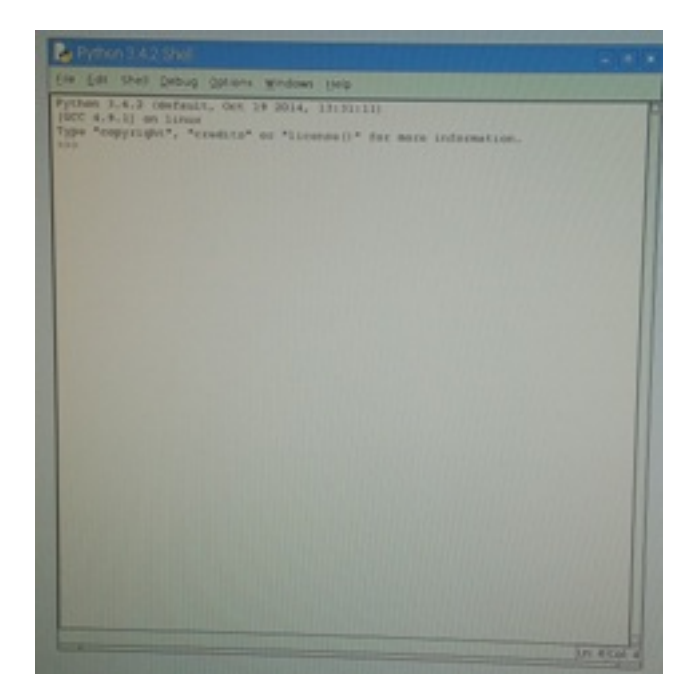

Slika 1.13: Python 3.4.2 Shell

Ugrubo, postoje dvije verzije Pythona, Python 2 i Python 3, i obje verzije su podržane na Rapberry Pi-u. Međutim to je samo gruba podjela. Postoji još puno podverziju u svakoj od ove dvije. Iako je Python 3 novija verzija, razumno je da se samo ona koristi, Python 2 se još uvijek koristi zato što postoji mnoštvo starih kodova i softvera otvorenih za nadogradnju koji se još uvijek koriste. Za programiranje u Pythonu imamo također i dva moguća programska okruženja koja podržaje Raspberry Pi. Jedno je IDE $^{16}$ , što je kod Pythona IDLE $^{14}$ , a drugo je korištenje tekstualng editor i interpreter odvojeno. Drugo programsko okruženju radi na principu da Python program zapišemo u nekom od tekstualnih editora koji podržaje naš Raspberry Pi i tako spremljen u datoteci pokrećemo u terminalu, odnosno Pythonovom shellu, kao skriptu. Za razliku od toga kada radimo u IDLE<sup>14</sup> tekstualni editor i shell imamo na jednome mjestu. Kako ću u svom projektu motore upravljati pomoću Python programa, za kontorlu GPIO<sup>8</sup> iglica na Raspberry Pi-u trabam dvije Pythonove datoteke, RPi.GPIO i pigpio. RPi.GPIO je set Pythonovih datoteka i kodova koji je uključen u Raspbian operacijski sustav i za njeno pokretanje dovoljno je upisati naredbu "import RPi.GPIO". Pigpio je Pythonova biblioteka za Raspberry Pi koja kaˇze pigpio daemonu da dopusti kotroliranje GPIO<sup>8</sup> iglica i kod nju su sve GPIO<sup>8</sup> iglice identificaren onako kako ih vidi Broadcomov procesor na Raspberry Pi-u.

<sup>16</sup>eng. Integrated develompent environment

# Poglavlje 2 Projektni zadatak

Kako je Raspberry Pi i mikroračunalo i mikrokontrler to mu omogućuje širku uporabu, od toga da programeri početnici mogu učiti na njemu pa do raznih eksperimentiranja. Ono ˇsto ´cu ja u ovom poglavlju raditi jest kontrola 3 vrste motora, DC motor, servo motor i step motor, pomoću Python programskog koda i njegovih već spomenutih biblioteka. No osim ovog mog postoji još mnoštvo praktičnih projekata koje možemo uraditi sa Raspberry Pi-om. Neki od njih su stvarno jako zanimljivi i zato su zavrijedili da ih spomenem u ovom poglavlju. Prvi na toj listi je izgradnja pristojnog stolnog raˇcunala, iako Raspberry Pi ima sve bitne znaˇcajke raˇcunala postoji par problema koji ga zadrˇzavaju da to ne bude.Drugi je izgradnja pametnog telefona kojeg pokreće Raspberry Pi Zero

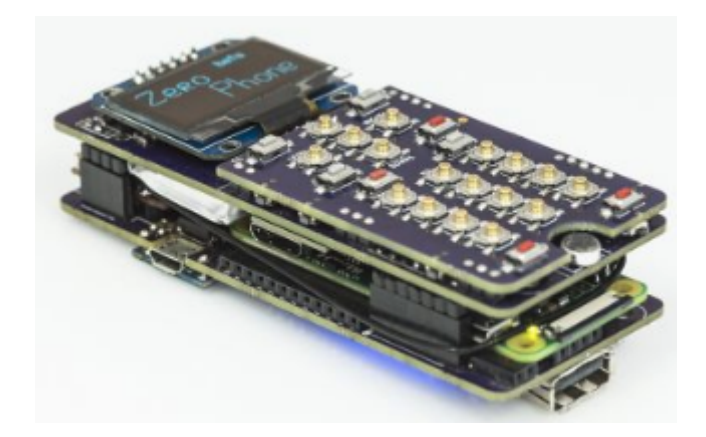

Slika 2.1: Pametni telfon kojeg pokreće Raspberry Pi

Idući projekt je izgradnja kreiranje vlastitog  $Al<sup>1</sup>$  asistenta. Nadalje možemo pomoću Raspberry Pi napraviti i električnu hranilicu za mačke ili pse, također zanimljiva stvar je kreiranje vlastitog retro arkadnog stroja. Navesti ću još jedan i jako ozbiljan projekt koji spada medu IoT projekte a to je izgradnja printera povezanog na internet.

### 2.1 Vrste motora

Motori su nešto bez čega je danas gotovo nemoguće zamisliti svijet. Prva pojava motora u smislu u kome i danas postoje, a to je da neku vrstu energije pretvara u mehaničku energiju, datira još iz daleke 1712. i bio je to Newcomenov parni stroj koji je toplinsku energiju

<sup>&</sup>lt;sup>1</sup>eng. Artificial intelligence

pretvarao u mehaničku. Danas se koriste motori koje možemo grubo podijeliti u dvije vrste, motori s unutarnjim izgaranjem i elektromotori. U robotici se koriste elektromotori, koji električnu energiju, koja ih pokreće, pretvaraju u mehaničku energiju, koja obavlja neki rad. Postoje dvije vrste elektromotora, istosmjerni motori koji se napajaju iz izvora istosmjerne struje, te izmječnični motori koji se napajaju iz izvora izmjenične struje. Kako ne bi bilo zabune u daljnjem čitanju ovoga rada, radi lakšeg razumijevanja i zato što ćemo se samo elektromotorima i baviti umjesto riječi "elektromotor" koristit ću samo riječi "motor". Prvi istosmjerni motor pojavio se 1833, napajao se istosmjernom strujom iz baterije sastavljenje od galvanskih ´celija, a nastao je na temelju spoznaja o djelovanju sile magnestkog polja na vodič kroz koji teče električna struja. Pojava izmjeničnih motora vezana je za Nikolu Teslu i njegov rad pod nazivom "Novi sustav motora na izmjeničnu struju i transformatora", a spominje se da je prvi put primjenjen 1888. godine. Motor se sastoji od rotora, ležajeva, statora, zračnog prostora, navoja i komutatora. Rotor je pokretni dio koji okreće osovinu motora kako bi ona mogla stvarati mehaničku energiju. Ležajevi potpomažu rotor i omogućuju mu da se okreće oko svoje osi. Stator je statični dio motora, a sastoji se od navoja i permanentnih magneta. Zračni prostor je rastojanje između statora i rotora, te ima jako važan učinaka na rad motora zato što preveliki zračni prostor negativno utječe na rad motara, ali s druge strane i previše mali može uzrokovat oštećenja i buku. Navoji su žice u obliku spirale, obiˇcno su omotane oko magnetske jezgre kako bi se mogli stvoriti magnetski polovi kada se stave pod napon. Komutator se sastoji od medusobno izoliranih prstenastih segmenata i osovine elektromotora a služi kao mehanizam koji pretvara izmjeničnu struju i napon, inducirane u rotorskim vodičima elektromotora, u istosmjernu struju i napon, te može raditi i obratno.

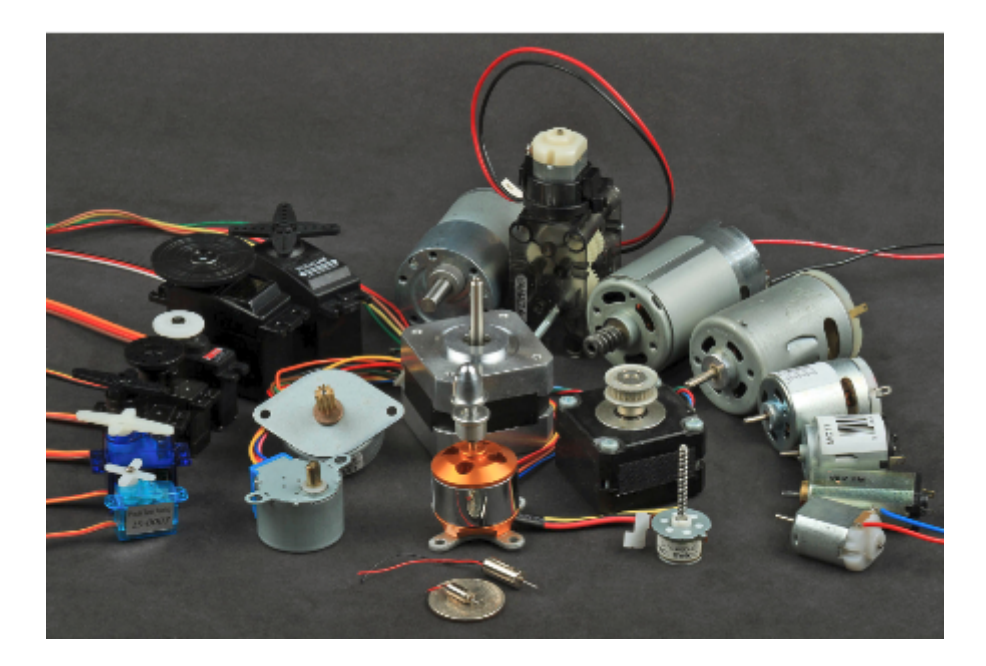

Slika 2.2: Vrste motora

Motori koje ću ja koristit u ovom projektnom zadatku su DC motor, servo motor i stepper motor, odnosno njihove manje inačice koje koriste istosmjernu struju, te su namjenjeni za edukaciju. Stoga, prilikom njihova korištenja treba strogo obratiti pozornost na dvije važne stvari, a sto su naponski i strujni zahtjevi. Prva važna stvar kod rukovanja s motorima je shvatit koju voltažu oni koriste. Neki mali hobi motori čija je svrha samo demonstriranje kotrole motora pomoću Raspberry Pi pokreću se već pri struji od 1,5 volti. Ali ima i onih kojima je potrebno od 6 do 12 volti. Druga važna stvar jer shvatit koliku jakost struje treba naš motor. Upravljački čip za motore je dizajniran da proušta do 1,2A po motoru, ali ukupno najviše 3A. Motore koji zahtjevaju dodatan izvor električne energije ne mogu se pokrenuti sa baterijom od 9V, stoga se za njihovu uporabu preporuča korištanje akumilatora ili više paketa NiMH baterija.

#### 2.1.1 DC motor

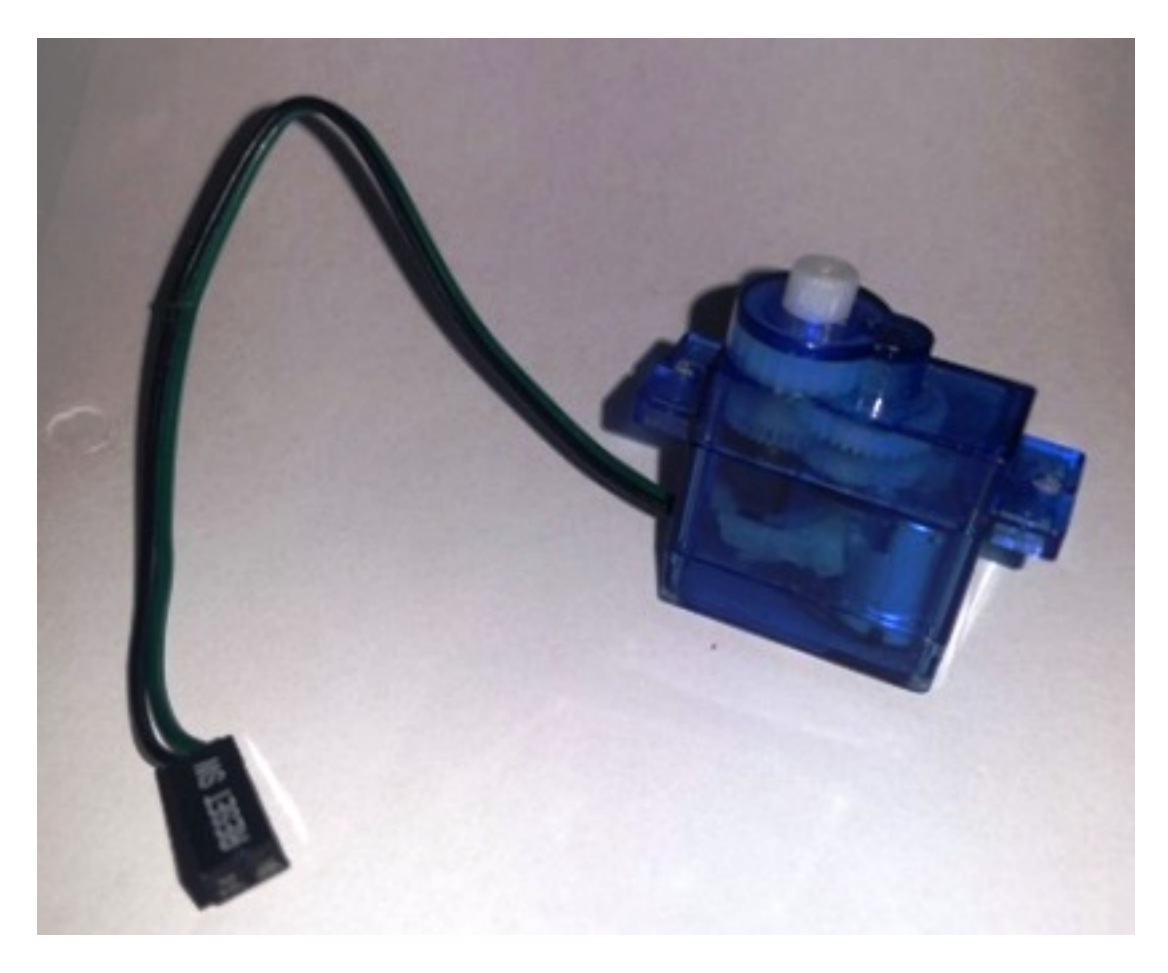

Slika 2.3: DC motor

Najčešće korišteni tip motora u robotici su DC motori, ima ih raznih oblika i veličina, ali najbitnija podjela je prema tome da li imaju četkice, ili ne. Ova podjela DC motora odnosi se na način na koji oni pretvaraju istosmjernu struju iz baterija u izmjeničnu struju potrebnu za pokretanje motora. Ako se ova pretvorba odvija na mehaničkom princupu, što znači da segmenit komutatora, koji se nalaze na krajevima rotora, rotiraju oko statičnih četkica, koje se nalaze na unutarnjem rubu statora, onda se radi o vrsti DC motora sa četkicama. DC motori bez četkica za razliku od DC motora sa četkicama uz to što nemaju četkice, nemaju ni komutator, a zavojnice na statoru su direktno spojene sa mikroprocesorskim regulatorom, te uz pomoć seonzora položaja izazivaju vrtnju rotora. Možemo reći da DC motor bez četkica radi na sličnom principu kao izmjenični motor. Tip DC motora sa četkicama je jeftiniji od motora bez četkica i češće se korist, ali ima i svojih nedostataka poput životnog vijeka ˇcetkica, stvaranje taloga koji nastaje potroˇsnjom ˇcetkica, maksimalna brzina te buka. DC motora bez četkica su brži od onih sa četkicama, efikasniji, imaju smanjeno trenje a time i duˇzi vijek trajanja, finija kontrola motora, te stvaraju manju buku. Medutim, tip motora bez četkica ima potrebu za opsežnim upravljačkim sklopkama što mu je također nedostatak.

Općenito rad DC motora možemo opisati na sljedeći način, kad struja prođe kroz zavojnicu stvara se magnetsko polje koje se suprostavlja permanentnom magnet, te nastaje sila koja ide gore ili dole što se određuje pravilom desne ruke. Kada se motor okreće smjer struje  $\acute{c}$ e se promijenit, što povlači činjenicu da se permanentni magnet uvijek protivi zadržavanju polariteta elektromagnetske sile i zbog toga ´ce se motor nastaviti okretati dokle god je priključen na izvor električne energije. Prilikom korištenja DC motora u robotici treba li bi uzeti u obzir neka njihova osnovna svojstva poput smjera vrtnje, brzine, napona, struje, snage i okretnog momenta. DC motori ve´cinom imaju dvije kleme preko kojih se spajaju na napon čiji polaritet određuje smjer vrtnje motora a amplituda brzinu koja se mjeri u okretajima po minuti (rpm<sup>2</sup>). Svaki DC motor ima određeni napon koji označava nazivni ili primjenjeni napon pod kojim motor radi u normalnim uvjetima, u praski je važan nazivni napon zato što pokazuje maksimalni preporučeni napon. Prilikom rada motora na nazivnom naponu struja ovisi o opterećenju i povećava se s povećanjem opterećenja, zobg toga je važno ne dopustiti motoru da radi s prekomjernim optere´cenjima koja ga mogu zaustaviti. Snaga motora je produkt napona i struje a okretni moment se definira kao produkt sile i udaljenosti od središta osovine motora.

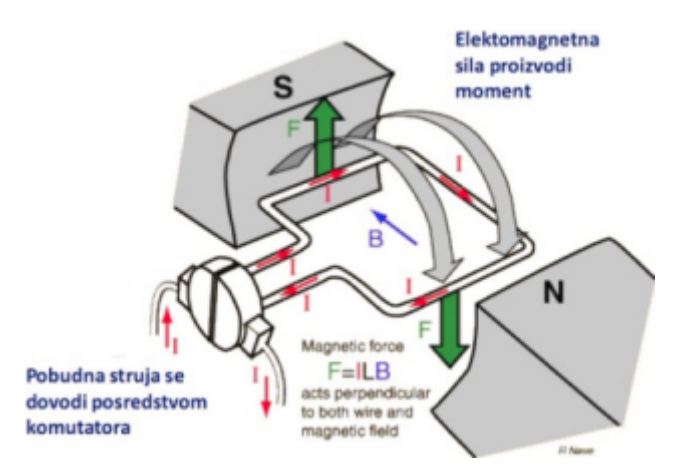

Slika 2.4: Princip rada DC motora

#### 2.1.2 Servo motor

Servo motor je složeni tip motora čiji sustav čine klasičan DC motor, sustav zubčanika, potenciometra i sustava za upravljanje. Zajednička osobina koja krasi sve vrste servo motora je mogućnost pružanja velike preciznosti pri pomjeranju glavne osovine, doslovno možemo odrediti toˇcan kut za koji ´ce se osovina zakrenuti. Prva primjena servo mehanizama bila je u vojne svrhe za kontrolu teškog naoružanja te u navigacijskoj opremi u pomortsvu. Danas se još koriste i u automatiziranim strojnim alatima, antenama za praćenje satelita, zrakoplovima na daljinsko upravljanje, automastkim navigacijskim sustavima na brodovima i zrakoplvima te u sustavima za kontrolu protuavionskih oružja. Ovako široka primjena servo motora zahtjeva i veću pokretačku snagu, pa se kod ovakvih primjera primjene za stvaranje mehaničke energije umjesto DC motora koriste izmjenični motori, hidraulika, pneumatika

<sup>2</sup> eng, Rotations per minute

ili magnetski principi. Standardni servo motori koji se koriste u robotici imaju tri žice, jednu za napon (4-6 V), durga je uzemljenje i treća je za kontrolu. RC servo motor je vrsta koja se najčešće koristi zbog svoje dostupnosti, pouzdanosti i jednostavnosti upravljanja sa mikroprocesorima. RC servo motori su motori male snage koji se mogu napajati s malim baterijama i drugim izvorima istosmjerne struje u rasponu od 100mA do 2A.

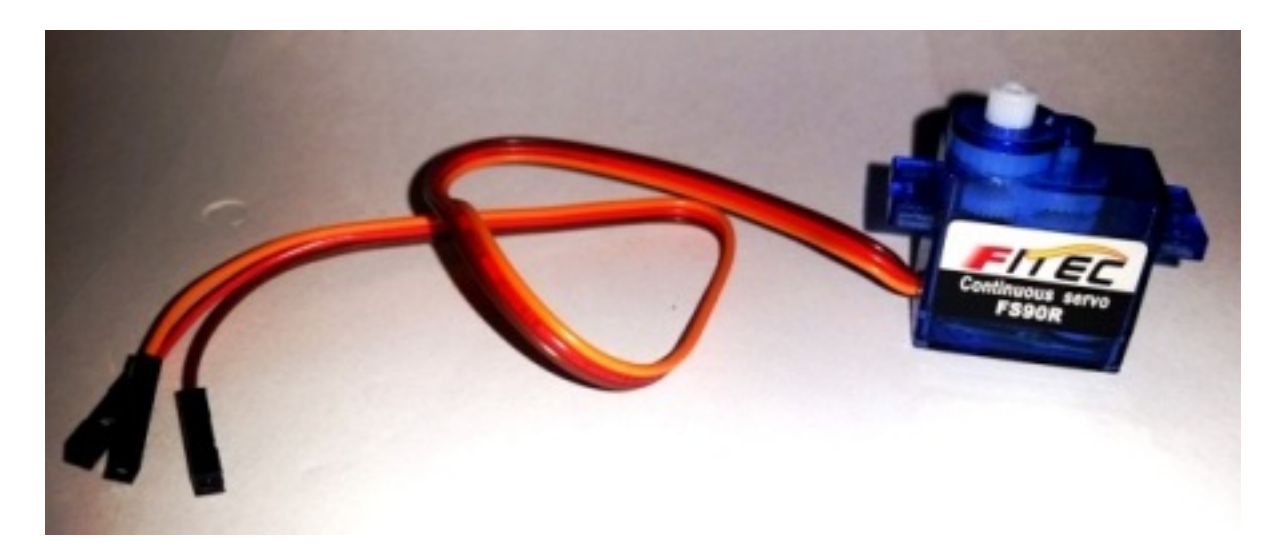

Slika 2.5: Servo motor

Servo motori općenito rade na sljedeći način, DC motor služi za pomicanje sustava zupčanika koji služe za smanjenje broja okretaja te povećanje okretnog momenta. Kada se pusti inicijalni električni impuls kroz sustav potenciometar pomoću senozora položaja detektira položaj glavne osovine i šalje povratni signal u regulatorsko pojačalo. Regulatorsko pojačalo prima dva električna impulsa, ovaj iz potenciometra i onaj inicijalni, te dokle god su oni različiti slati će poruku DC motoru da se vrti. Jednom kada glavna osovina servo motora dođe u položaj u kojemu će potenciometar vratit impuls jednak inicijalnom tada ´ce regulatorsko pojaˇcalo re´ci DC motor da prestane s vrtnjom. Vidimo da kad pustimo jedan kodirani signal osovina dolazi do željenog položaja i mirovat će sve do trenutka dok se se kodirani signal ne promijeni. Kao i svaki motor tako i servo motor ima svoje vlastite karakteristike kao što su napon, struja, brzina rada, okretni moment, kontrolini impuls i rezolucija. Napon napajanja i jakostr struje posebni su za svaku vrstu servo motora i ovise o primjeni, RC servo motori napajuju se iz izvora napona od 4 do 6 volti i jakosti od 100mA do 2A. Brzina rada servo motora definirana je kao vrijeme koje je potrebno osovini da dode u određenu poziciju, općenito brzina rada im je u rasponu od 0.05s/60°do 0.2s/60°, a standardne vrijednosti okretnog momenta su u rasponu od 0.5 do 10 kg/cm. Kontrolni impuls se odnosi na vrstu impulsa koji se koristi za pozicioniranje osovine i dvije su glavne vrste kontrolni impulsa koji se koriste kod RC servo motora a to su središnji položaj u rasponu 1-2 ms i 1.25-1.75 ms. Rezolucija definira sa kojom precizno´cu se osovina pozicionira kad primi signal vanjskom naredbom, općenito servo motori imaju rezoluciju u rasponu od 1°do  $10^{\circ}$ .

#### 2.1.3 Stepper motor

Stepper motor je istosmjerni električni motor bez četkica na čiju rotacija direktno utječe nekoliko značjki električnog impulsa koji se pušta kroz njega. Ono što krasi ove motore je

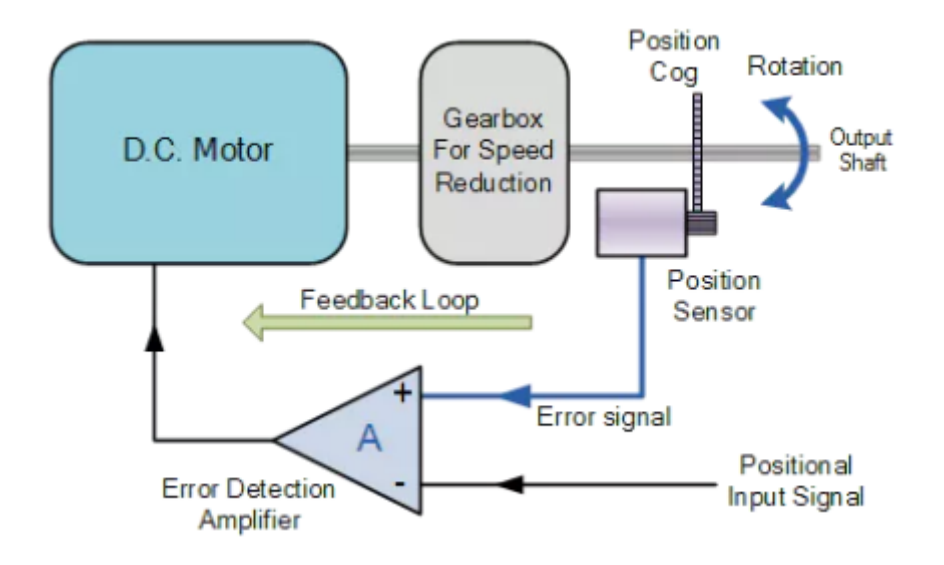

Slika 2.6: Shematski prikaz principa rada servo motora

nevjerojatna preciznost postavljanja glavne osovine u određeni položja što mu omogućuje nešto što se zove "korak". Dijele se u dvije skupine, bipolarne koji rade pomoću pozitivnog i negativnog napona (npr. bipolarni stepper motori namijenjeni za manje poslove rade rasponu od 2.5V do -2.5V) te unipolarne koji rade samo pomo´cu pozitivnog napona (npr. unipolarni stepper motori namijenjeni za manje poslove rade rasponu od 5V do 0V). Obje vrste imaju identičnu strukturu koju čine zavojnice namotane na elektromagnete, što predstavlja stator, te rotora na kome se nalate magneti. Stepper motor radi na sličnom princpi kao i DC motor bez četkica, dakle jedini dio motora koje se okreće je rotor. Kada pomoću mikrokontrolera pustimo električni impuls kroz zavojnice koje obavijaju elektromagnete stvara se magnetska sila koja utječe na magnete na rotoru i izaziva njegovu rotaciju. Ako uzmemo jedan elektromagnet za početni i prvo na njega dijelujem sa električnim impulsom to će njegove zube učini magnetski privlačnima za megnete na rotoru. Zatim ovaj prvi elektromagnet isključimo i impulsom djelujemo na sljedeći što će izavati efekt odbojnosti megneta na rotru i prvog elektromagneta, te efetk privlaˇcnosti tih istih megneta na rotoru i drugo elektromagneta. Primjenjujući analogan postupak i na sljedeće elektromagnete izaziva vrtnju rotora. Upravo ovaj pomak kojega izazivaju efetki odbojnost i privlaˇcnost naziva se "korak". Dakle, stepper motor rotaciju od puno kruga moˇze podijeliti u veliki broj "koraka" i time dobiti preciznost zakretanje glavne osovine za točno određenu veličinu kuta. Ono u čemu se razlikuju od ostalih motora je naˇcinu okretanja rotora, umjesto mehanizma za povratne informacije o poloˇzaju osovine imaju stepper kontroler te imaju veliki okretni moment pri maloj brzini.

Stepper motori su dobar izbor za kontrolu položoja osovine, poluge ili drugog pokretnog dijela mehatroničkog uređaja, a koriste se u običnim i 3D printerima, CNC mašinama, klima uređajima, stalcima za fotoaparate, robotici itd. Budući da se navoji stepper motora moraju pravilo napajati kako bi se postigao pravilan rad trebamo osim električne specifikacije poznavati i mehaničke prilikom rada sa njima. Neke važne specifikacije su voltaža, struja, redoslijed, kut koraka, brzinu pulseva i okretni moment. Većina stepper motora ima procjenu napona od 5,6 ili 12 volti, ne preporuča se preopterećivanje navoja zato što, za razliku od konvencionalnih istosmjernih motora, možete ih spaliti ako primjenjujete napon veći za 30% od vaˇse procjene. Procjena struje ovisi o projketu, obiˇcajene vrste stepper motora mogu podnijeti struju u rasponu od 50mA do 1A, što su veći napon i struja veći je okretni

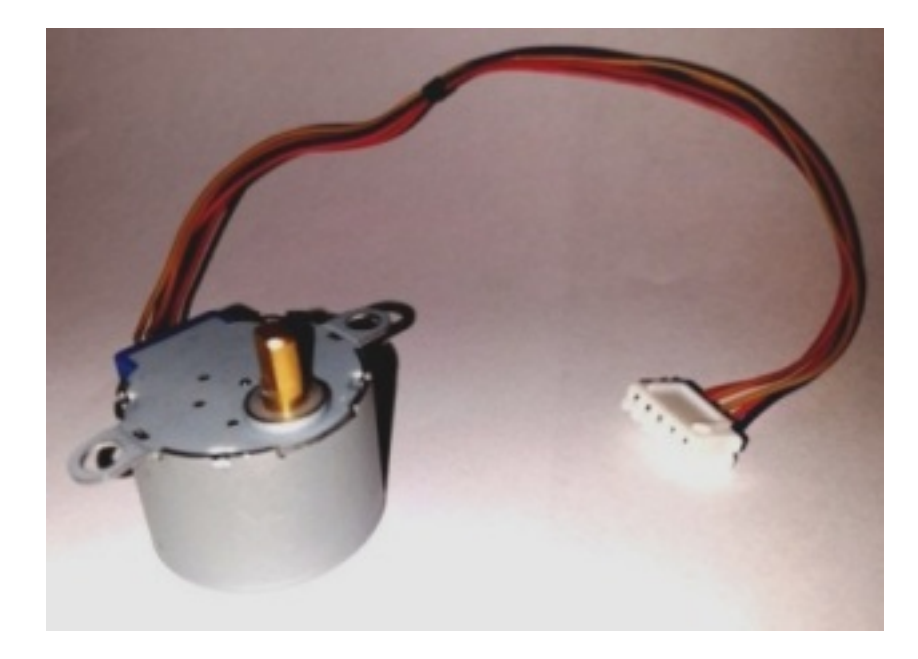

Slika 2.7: Stepper motor

moment. Prilikom korištenja stepper motora moramo odrediti pravilan redoslijed pulseva koji određuju ispravan rad, a kada se puls pošalje prema motoru on napreduje jedan korak i osovina se pomiče za određeni broj stupnjeva. Brzina pulseva određuje brzinu motora, za određivanje broja okretaja po minuti (rpm<sup>2</sup>) potrebno je znati veličinu kuta za koji se osovina zakrene u jednom koraka i broj pulseva u minuti. Okretni moment koji stvara stepper motor nije jako velik, standradno što može pružiti je samo par grama po centimetru, stoga ako trebamo veći okretni moment potreban nam je sustav zubčanike koji će igrati ulogu mjenjača brzine.

### 2.2 Upravljanje motorima

U ovoj sekciji ću uz pomoć slika i uz nešto malo teksta demostrirati kako se može upravljati elektromotorima preko Raspberry Pi-a koristeći programski koda napisan u Pythonu, te uz pomoć Pythonovih biblioteka RPi.GPIO i pigpio. Vrlo važna stvar kod ovoga i sličnih projektnih zadataka je da budete vrlo paˇzljivi pri spajanju uredaja koje koristite, te da jako dobro proučite specifikacije sa svaki uređaj kako ne bi došlo do neželjenih posljedica, kao npr. pregaranja ploˇce Raspberry Pi-a ili elektromotora.

Komponente koje sam koristio za izradu ovog praktičnog projekta su:

- Raspberry Pi
- Zaslon
- Tipkovnica i miš
- HDMI kabal
- Adapter za napajanje za Raspberry Pi
- 2 DC motora
- Servo motor
- Stepper motor
- H-bridge
- Driver za stepper motor
- Vanjski napon za pokretanje stepper motora

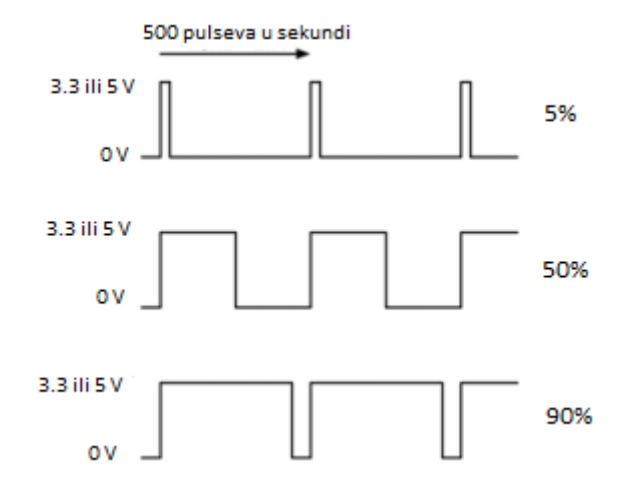

Slika 2.8: PWM prikazan grafički

Za kotroliranje DC motora i servo motora, koji reagiraju samo na analogni signal, koristit ćemo PWM<sup>3</sup> tehniku. Razlog tomu je što naš Raspberry Pi generira samo digitalni signal, a nema konverter koji bi konvertirao digitalni signal u analogni. Stoga, u par rečenica ćemo reći nešto o PWM<sup>3</sup> tehnici. Ova tehnika nam omogućuje kontrolu nad uređajima koji reagiraju na analogni signal sa uređajima koji odašilju samo digitalni signal. Jednostavnije rečeno, pomoću ove tehnike obmanjujemo analogne uređaje, te ih tako možemo kontrolirati pomoću digitalnig signal koji oni vide kao analogni. PW $M<sup>3</sup>$  ćemo najlakše objasniti pomoću slike 2.8 na kojoj su prikazana 3 stepenasta grafa, zapravo svaki od tih grafova predstavlja PMW<sup>3</sup>. Sva tri grafa imaju isti vremenski period (1s) i isti broj odaslanih pulseva (u našem slučaju 500), ono ˇsto se razlikuje je postotak vremena u kojemu se odaˇslju pulsevi koji prestavlja visoki napon (u sluˇcaju Raspberry Pi-ja visoki napon je 3.3V ili 5V), odnosno postotak vremena u kojemu se odašilje niski napon (u slučaju Raspberry Pi-ja niski napon je 0V). Upravo ovaj postotak vremena odašiljanja visokog napona zove se radni ciklus i time mijenjamo brzinu motora. Naš Raspberry Pi, što možemo vidjeti i na slici, 2.8 odašilje 500 pulseva u sekundi (tj. frekvencija signala je 500 Hz) na što motori ne mogu reagirati, ono što motori vide je radni ciklusa, tj. to im predstavlja analogni signal i raditi će pod naponom koji je ovisi o veličinim radnog ciklusa. Naprimjer, kod prvog grafa na slici 2.8 radni ciklus iznosi 5%, što znači da će motor vidjeti analogni signal čiji je napon 0.25V ili 0.165V (ovisno jeli motor prikljuˇcen na 5V ili 3.3V iglicu). Dakle, ovih 500 pulseva u sekundi analogni signal i brzinu motora mjenjamo promjenom intenziteta tog signala, tj promjenom veličine radnog ciklusa. Intenzite se kreće u rasponu od 0 do 100 (0 = 0% napona, 100 = 100% napona). Kako

<sup>3</sup> eng. Pulse Width Modulation

bi mogli koristit PWM tehniku moramo prvo instancirati objekt RPi.GPIO.PWM(pin,freq) koji ekapsulira metode pomoću kojih generiramo PWM signal, mijenjamo mu radni ciklus te zaustavljamo. Objekt prima 2 parametra, pin koji označaje iglicu kroz koju će se signal odašiljati i freq je parametar koji određuje koliku želimo frenkvenciju signala.

#### Upravljanje DC motorima

Za početak, demonstrirati ćemo upravljenje DC motorima koje ćemo kontrolirati pomoću već spomenutog PWM<sup>3</sup> mehanizma, te Python RPi.GPIO biblioteka pomoću koje vršimo kontrolu nad GPIO iglicama. GPIO iglice ćemo dohvaćati pomoću fizičkog načina numeriranja. Kako bi koristili pinove potrebno je prvo naznačiti hoće li oni služiti za slanje ili primanje napona, tj za ulaz ili izlaz informacija. Da bi mogli pokrenuti 2 DC motora potrebno je enkapsulirati klasu Motor (vidi programski kod 2.1) a zatim klasu ABMotors (vidi programski kod 2.2) i na kraju napraviti glavni program (vidi programski kod 2.3) koji će ih pokrenuti. Takoder, za pokretanje oba DC motora, istovremeno, potreban nam je i H-bridge, posebna elektronička sklopka koja omogućuje upravljanje dvama motorima. Naponom, uzemljenjem i GPIO iglice na Raspberry Pi-u sapajamo na H-bridge, a onda motore spajamo na njega. Napon koji Raspberry Pi propusti prema njemu omogućuje pokretanje motora, kroz iglice IN1 I IN2 šaljemo vrijednosti u vidu PWM-a kojima naznačujemo kretanje motora A, a kroz IN3 i IN4 vrijednosti kojima naznačujemo kretanje motora B. Iglice ćemo spajati na sljedeći način (vidi sliku 2.10):

- H-bridge + iglica na Pi-jevu iglicu  $2(5V)$
- H-bridge iglica na Pi-jevu iglicu 6 (GND)
- H-bridge IN1 iglica na Pi-jevu iglicu 15
- H-bridge IN2 iglica na Pi-jevu iglicu 16
- H-bridge IN3 iglica na Pi-jevu iglicu 37
- H-bridge IN4 iglica na Pi-jevu iglicu 38
- Motori na MOTOR-A i MOTOR-B iglice

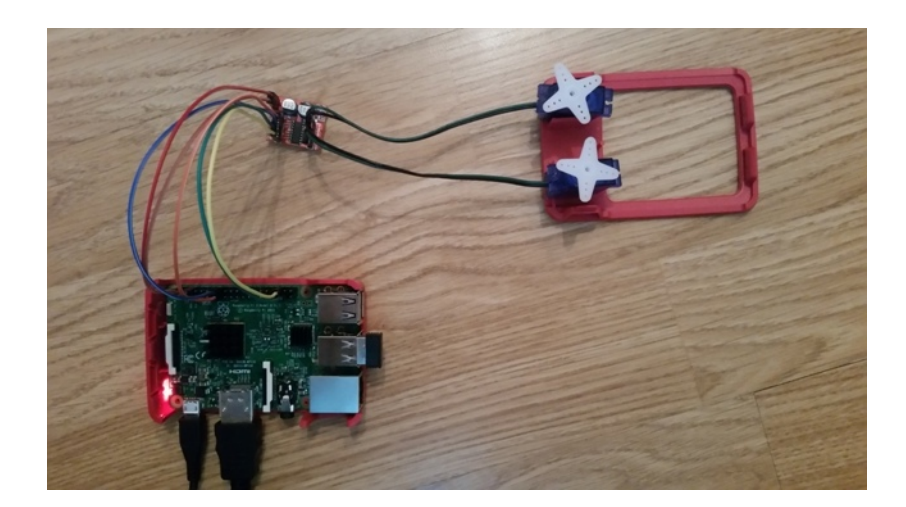

Slika 2.9: Upravljanje DC motorima

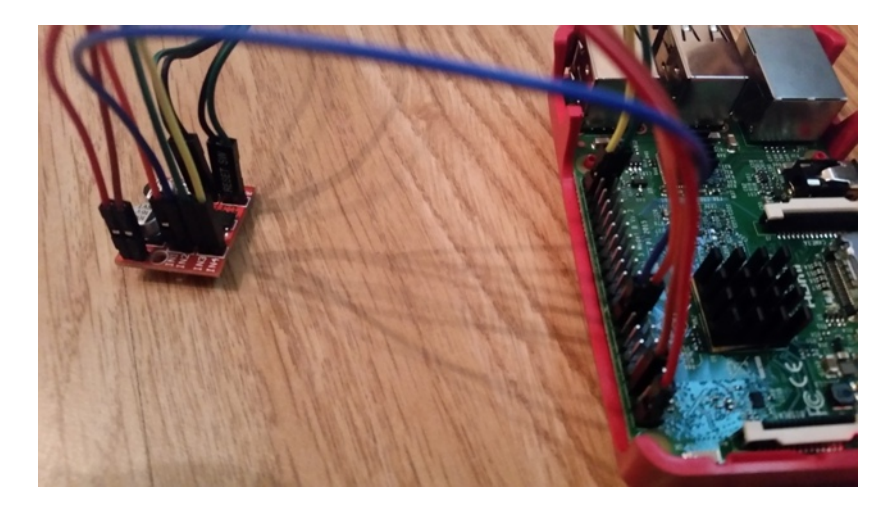

Slika 2.10: Kako spojiti DC motore da bi mogli upravljat sa oba istovremeno

Ako motore postavimo tako da na njima vidimo otvor kroz koji prolaze žice, onda će se pokretanjem koda 2.3 oba motor, i A i B vrtjeti u pozitivnom smjeru. U slučaju da u istom programskom kodu na liniji 9 promijenimo prvi parametar "i" funkcije "ABmotors.set speeds" u "-i", tj. funkciji kao prvi parametar proslijedujemo negativne vrijednosti, tada ´ce se motor A vrtjeti u negativnom smjeru. Ako promijenimo drugi parametar na isti način kao i prvi, tada će se motor B vrtjeti u negativnom smjeru.

```
<sup>1</sup> import RPi.GPIO as GPIO
 2
 3 GPIO. setmode (GPIO.BOARD)
  4
  5
 6 class Motor:
  7 \quad \text{--} \quad \text{--} \quad-pwm_negative'
  8
 9 def __init__(self, pin_positive, pin_negative):
10
```

```
11 self. pin positive = pin positive
12 self. pin negative = pin negative
13 GPIO. setup (self. _pin_positive, GPIO.OUT)
14 GPIO. setup (self. pin negative, GPIO.OUT)
15 self. pwm positive = GPIO.PWM(self. pin positive, 500)
16 self. pwm negative = GPIO.PWM(self. pin negative, 500)
17 self. pwm positive start (0)18 self. pwm negative . start (0)19
20 def set_speed_positive (self, speed):
21 if speed > 100:
22 \qquad \qquad \text{speed} = 10023 if speed \lt 0:
24 \qquad \qquad \text{speed} = 025 self._pwm_negative.ChangeDutyCycle(0)
26 self._pwm_positive.ChangeDutyCycle(speed)
27
28 def set_speed_negative (self, speed):
29 if speed > 100:
30 speed = 10031 if speed \lt 0:
32 \qquad \qquad \text{speed} = 033 self. _pwm_positive.ChangeDutyCycle(0)
34 s e l f . pwm negative . ChangeDutyCycle ( speed )
35
36 def stop(self):
37 self. pwm positive ChangeDutyCycle (0)
38 self._pwm_negative.ChangeDutyCycle(0)
39
40 def set_speed (self, speed):
_{41} if speed > 0:
42 self.set_speed_positive(speed)
43 elif speed = 0:
44 \qquad \qquad self.stop()
45 e l s e :
46 s e l f . s e t s p e e d n e g a t i v e (−speed )
```
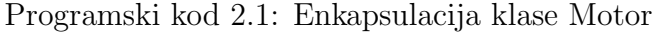

```
1 from motor import Motor
2
3 class ABMotors:
4 \Boxs lots\Box = 'A_motor', 'B_motor'
5
\epsilon def \text{1init}_{-} (self, motor A positive =15, motor A negative =16,
\frac{1}{7} motor_B_positive=37, motor_B_negative=38):
s \neq s self. A motor = Motor (motor A positive, motor A negative)
\text{self. B.motor} = \text{Motor}(\text{motor} \text{-} B \text{-} \text{positive}, \text{ motor} \text{-} B \text{-} \text{negative})10
11 def set_speeds(self, speed_A, speed_B):
12 self. A_motor. set_speed (speed_A)
13 self.B_motor.set_speed(speed_B)
```
Programski kod 2.2: Enkapsulacija klase ABMotors

```
1 from ABmotors import ABMotors
2 from motor import GPIO
3 import time
4
5 if \text{ } \_\_\_\_\_\_\_\_\_\_\_\_\_\ \text{ } \_\_\_\_\_\_\6 try
\lambdaBmotors = ABMotors ()
\delta for i in range (101):
9 ABmotors. set_speeds(i, i)
_{10} time . s leep (1)_{11} \qquad finally
12 GPIO. cleanup ()
```
Programski kod 2.3: Glavna skripta pomoću koje pokrećemo DC motore

#### Upravljanje servo motorom

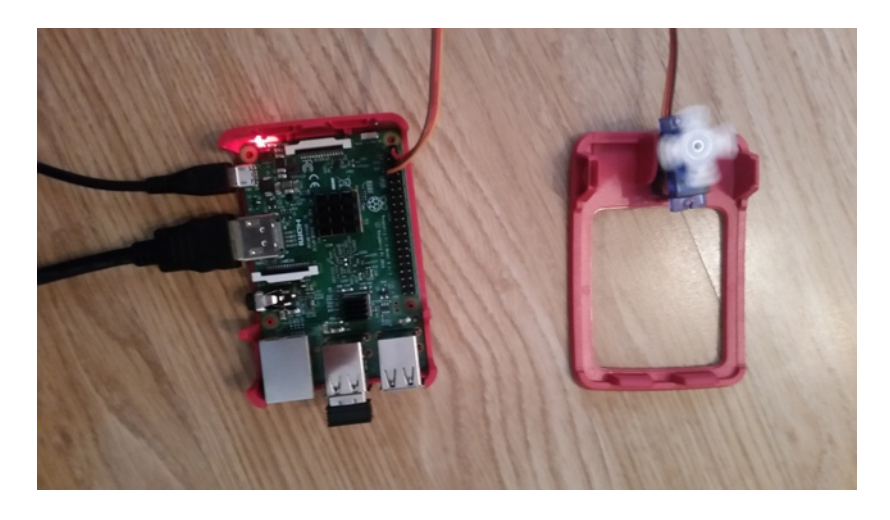

Slika 2.11: Upravljanje servo motorom

Za upravljanje servo motorom koristimo pigpio biblioteku koja također služi za kontrolu nad GPIO iglicama i sadrži metodu set servo pulsewidth koja je nama potrebna, iglice ćemo u ovom sluˇcaju dohva´cati pomo´cu njihovog GPIO naˇcina numeriranja. Kako bi smo bili u mogu´cnosti koristit ovu biblioteku u terminalu unutar naredbenog retka upisujemo naredbu "sudo pigpiod", takoder trebamo paziti i da prije nego ugasimo Raspberry Pi potrebno je ugasiti i taj proces, odnosnom unutar naredbenog retka upisati "sudo killall pigpiod". Nadalje, unutar Python programa moramo instancirati objekt pigpio.pi koji enkapsulira mnogo metoda za rad s elektroničkim komponentama, pa tako i metodu set servo pulsewidth (vidi liniju 4 u programskom kodu 2.4). Metoda set servo pulsewidth ima dva parametra pin i pulswidth. Parametar pin označaje kroz koju iglicu će Raspberry Pi odašiljati signal prema motoru (treba voditi raˇcuna da je pin samo broj od prave oznake iglice, koja inaˇce oblika GPIOx, gdje je x u rasponu od 2 do 27, a x je u našem slučaju broj pin), a pulsewidth parametar označaje koliko pulseva šaljemo prema motoru, mogući raspon pusleva je od 500 do 2500. Program koji pokre´ce servo motor napisan je u samo jednoj skripti (vidi programski kod 2.4), razloga tomu je što smo imali samo jedan motor i cilj je bio samo testirati vrti li se. Motor spajamo na Raspberry Pi na sljedeći način (vidi sliku 2.11):

- Crvene žice motora s 2. iglicom  $(5V)$
- Smede žice motora s 6. iglicom (GND)
- Narančastu žicu s 7. iglicom (GPIO4<sup>4</sup> iglicom)

Ukoliko prema motoru šaljem 1500 pulseva, ako je dobro kalibriran (okretati potenciometar na motoru sve dok se motor ne prestane okretati), on bi treba mirovati. Ako motor postavimo tako da mu vidimo otvor kroz koji prolaze ˇzice slanjem pulseva u rasponu od 1500 do 2500 (rastu´ci niz) on bi trebao poˇceti ubrzavati u pozitivnom smjeru, a slanjem pulseva u rasponu od 1500 do 500 (padaju´ci niz) on trebao usporaviti i nakon toga poˇceti ubrzavati u negativnom smjeru.

```
<sup>1</sup> import pigpio
2 import time
3
4 pi = pigpio.pi();
5 pin = 4
6
\tau if \text{ } \_ \text{name} \_ = \ \cdot \ \text{ } \_ \text{main} \_ \ \cdot8 pi.set_servo_pulsewidth(pin,1500)
9 print ('tuning \n')
_{10} time. sleep (180)11
\lim_{12} print ('first direction\n')
13 for j in range (1500, 2501):
14 pi.set_servo_pulsewidth(pin, j)
15 print ( 'forward ' + str(j))
16 time . s leep (0.01)17
18 print ('second direction \n')
19 for j in range (1500, 499, -1):
20 pi. set_servo_pulsewidth(pin, j)
21 print ('backward' + str(j))
22 time \text{sleep}(0.01)23
24 pi.set_servo_pulsewidth(pin,0)
```
Programski kod 2.4: Skripta pomoću koje pokrećemo servo motor

#### Upravljanje stepper motorom

O pokretanaju stepper motora re´ci ´cemo samo da je takoder kao i kod DC motora korištena Pythonovu RPi.GPIO biblioteka, a pinove smo dohvaćali pomoću GPIO načina numeriranja, što se u našem kodu postiže naredbom "GPIO.setmode(GPIO.BCM)". Još smo koristili i driver stepper motora kako bi smo motor mogli povezat sa Raspbrry Pi-om i vanjskim izvorom napona, koji se sastoji od 4 Maxell baterije veličine D od 1.5V, što je također nešto novo i što nismo koristili pri upravljanju DC motora i servo motora. Stepper motor sam pokrenuo samo pomoću jedne Python skripte, glavne skripte (vidi programski kod 2.5), a iglice sam spajao na sljedeći način (vidi sliku 2.12):

<sup>&</sup>lt;sup>4</sup>GPIO način numerianja

- Driver  $+$  iglicu s pozitivnim polom vanjskog napona (crvena žičica)
- Driver iglicu s negativnim polom vanjskog napon(plava žičica)
- Driver IN1 iglica na Pi-jevu iglicu 7 (GPIO4<sup>4</sup> )
- Driver IN2 iglica na Pi-jevu iglicu 11 (GPIO17<sup>4</sup> )
- Driver IN3 iglica na Pi-jevu iglicu 13 (GPIO27<sup>4</sup>)
- Driver IN4 iglica na Pi-jevu iglicu 15 (GPIO22<sup>4</sup> )

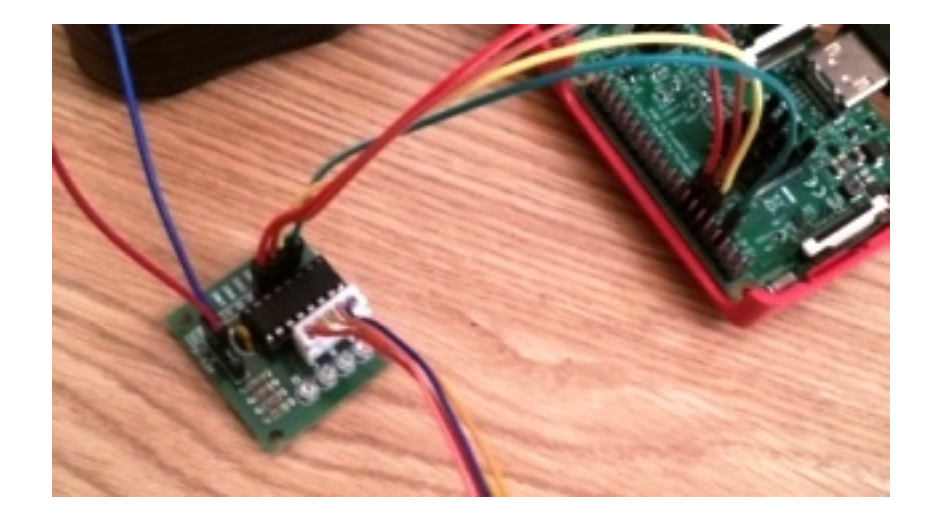

Slika 2.12: Kako spojiti stepper motor

Ako motor postavimo tako da mu vidimo otvor kroz koji prolaze žice, pokretanjem programskog koda 2.5 osovina motora će se okretati u negativnom smjeru. Ukoliko želimo da se osovina okreće u pozitivnom smjeru to ćemo postići tako što ćemo u 29 liniju unijeti sljedeći kod: "GPIO.output(StepPins[pin], Seq[-(halfstep+1)][pin])". Odnosno unosom ovoga koda promijenit ´cemo redoslijed pobude elektromagneta u stepper motoru, a ovaj redoslijed predstavljen je listom "Seq". Sto znači, ako samo pokrenemo programski kod 2.5 elementi liste "Seq" uzimati će se redoslijedom odozgo prema prema dole. Naprimjer, uzmemo li prvi element liste "Seq", što je opet lista čija je vrijednost  $(1,0,0,0)$ , pobuditi ćemo samo prvi elektromagnet, uzmemo li drugi element (čija je vrijednost  $(1,1,0,0)$ ) te iste liste buditi ćemo i prvi i drugi elektromagnet, a uzmemo li pak treći element (čija je vrijednost  $(0,1,0,0)$ ) pubuditi ćemo samo drugi elektromagnet. Očito je da vrijedi sljedeće, 1 označaje pobudu, a pozicija na kojoj se 1 nalazi u elementu liste "Seq" označaje koji se elektromagneti pobuđuju. Sada je lako zaključiti što će se događati daljenjim izvršavanjem programa, a što u slučaju kada kod iz linije 29 zamjenimo gore navedenim kodom. I za kraj ćemo pojasniti for petlju u liniji 29, jedinu preostalu nejasnoću. Općenito, stepper motorima kojima se osvina okreće za polukoračnom metodom dovoljno je 8 puta proći kroz elemente liste "Seq" (njih zovemo koraci) i glavna osvina bi se zarotirala za puni krug. Dakle, za jedan ciklus moramo proći kroz 8 koraka, a za jedna okret od punog kruga moramo proći 8 ciklusa. Kako naš stepper motor ima i sustav zubˇcanika koji izaziva smanjenje brzine u vrijednosti 1/64, mi moramo načinit 8 ∗ 8 ∗ 64 = 4096 koraka. Dakle, kako lista "Seq" ima 8 elemenata, koji predstavljaju slijed pobuđvanja elektromegneta, glavna osovina da bi načinila rotaciju od punoga kruga moramo proći 4096/8 = 512 puta kroz tu listu.

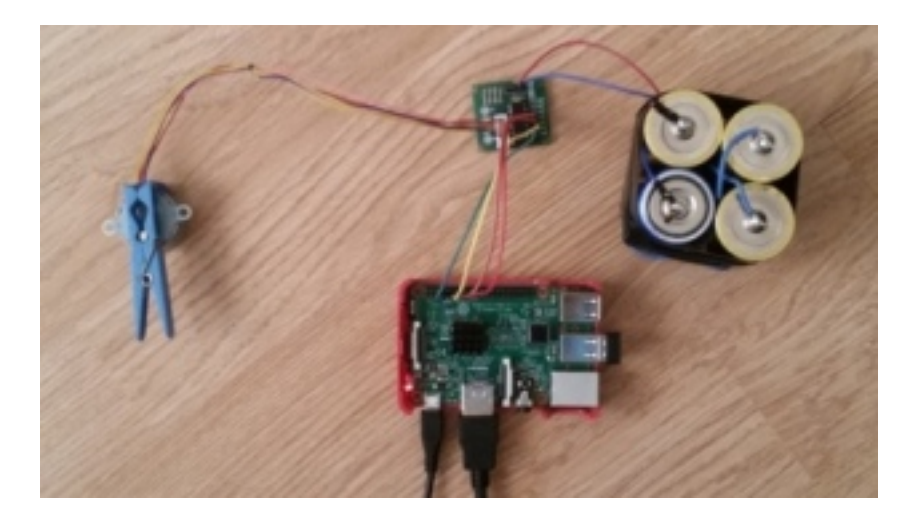

Slika 2.13: Upravljanje stepper motorom

```
1 import time
<sup>2</sup> import RPi.GPIO as GPIO
3
4 GPIO. setmode (GPIO.BCM)
5
6 StepPins = [4, 17, 27, 22]7
8 for pin in StepPins:
9 print ('Setup pins')
10 GPIO. se tup ( pin , GPIO.OUT)
\text{GPIO}.\text{output}(\ \text{pin}\ ,0)12
13
14 \text{Seq} = [[1, 0, 0, 0],\begin{bmatrix} 1, 1, 0, 0 \end{bmatrix},
[0, 1, 0, 0],\begin{bmatrix} 17 & 0 \\ 1 & 1 \end{bmatrix}, \begin{bmatrix} 0 & 1 & 1 & 0 \end{bmatrix}[0, 0, 1, 0],[0, 0, 1, 1],[0, 0, 0, 1],\begin{bmatrix} 1 & 0 & 0 & 1 \end{bmatrix}22
23 for i in range (512):
24 for halfstep in range (8):
25 for pin in range (4):
26 GPIO. output (StepPins [pin], Seq [halfstep] [pin])
<sup>27</sup> time . s leep (0.001)28
29 GPIO. cle anup ( )
```
Programski kod 2.5: Skripta pomoću koje pokrećemo stepper motor

## Literatura

- [1] E. Upton, G. Halfacree, Raspberry Pi User Guide, John Wiley & Sons Ltd., UK, 2012
- [2] https://en.wikipedia.org/wiki/Raspberry Pi
- [3] https://en.wikipedia.org/wiki/Raspbian
- [4] https://en.wikipedia.org/wiki/Electric motor
- [5] https://hr.wikipedia.org/wiki/Elektromotor
- [6] https://opensource.com/resources/raspberry-pi
- [7] https://thepihut.com/blogs/raspberry-pi-tutorials/17817296-alternative-raspberry-pioperating-systems
- [8] https://www.coursera.org/learn/raspberry-pi-platform/home/welcome
- [9] https://www.hackster.io/taifur/complete-motor-guide-for-robotics-05d998
- [10] https://www.raspberrypi.org/documentation/usage/gpio-plus-and-raspi2/
- [11] https://www.raspberrypi.org/magpi/raspberry-pi-3-specs-benchmarks/
- [12] https://www.raspbian.org/
- [13] http://www.robotiksistem.com/dc motor properties.html
- [14] http://www.robotiksistem.com/servo motor types properties.html
- [15] http://www.robotiksistem.com/stepper motor types properties.html
- [16] M.Schmidt, J. Carter, Raspberry Pi: A Quick-Start Guide, 2nd Edition, The Pragmatic Bookshelf, Dallas, Texas & Raleigh, North Carolina USA, 2014
- [17] S. Shah, Learning Raspberry Pi,Packt Publishing Ltd., Birmingham, UK, 2015
- [18] W. Gay, Mastering the Raspberry Pi, Apress Berkely, CA, USA, 2014
- [19] razni izvori s Google images